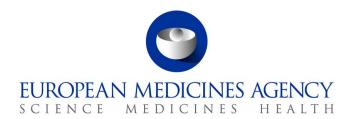

# Union Product Database (UPD) release notes

Referring to version 1.6.42

Release date: 12 February 2024

Version 2

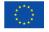

#### Changes made in revised version of release notes:

- Issue 150848 has been resolved in PROD with a Hotfix release of 1.6.42 and is now listed as a 'Resolved Issue'
  - Submission of Bulk upload was successful but failed with Notification action of "Bulk upload doc fails". This issue has affected CAP products where the original document had a missing attribute in the meta data. Therefore the next bulk upload failed.

### Overview of key changes:

With every new release, the UPD release notes are updated to highlight to the user the changes compared to previous versions by detailing new/updated functionalities and/or issues that have been resolved, are known, and/or are newly reported.

Compared to the previous UPD version (**1.6.40**, released on 8 December 2023), new functionalities (detailed information in section 2.1) are available and **25** defects (detailed information in section 2.2) have been considered resolved.

Overview of new functionality(ies):

- Allow national treatment of VNRA Codes affected by national data when impacting MRP/DCP/SRP. The CMS will now approve/reject VNRA codes A.1.a, C.10.a and C.10.c and no longer the NCA users acting on behalf of the RMS
- For CAP products only: Packages other than Marketing Authorisation Status VALID will
  be available for IRIS through UPD API. Therefore, any UPD API user will also see these
  packages included in the bundle when retrieving a CAP product. These packages will be
  excluded when viewing or downloading data values from UPD UI. Due to bug 152389
  they are visible and will be resolved in a future release.

For full, complete information please refer to section 2 of this document.

### **Notes:**

- In case of receiving an error file after the Availability Status (AvS) submission, MAHs are advised to follow these steps:
  - If the errors in the file are due to business validations (see section 4.3.2 of <u>Vet EU IG Chapter 7</u>), fix the errors and resubmit the file.
  - If the file contains ER.36 (see section 4.3.1 of <u>Vet EU IG Chapter 7</u>), then you may receive two type of error files:
    - In the first case, **no updates have been processed successfully**. This can be evidenced by the fact that last column in the error report only contains ER.36 and values of type 'N/A'. In this case, capture the ER.36 errors in an Excel or CSV file and submit it as a ticket to <a href="EMA Service Now:">EMA Service Now:</a> <a href="https://support.ema.europa.eu/">https://support.ema.europa.eu/</a>, and then **resubmit the part of the file containing values 'N/A'**.
    - In the second case, **some updates have been processed successfully**. This can be evidenced by the fact that last column in the error report contains ER.36 values and values of the type 'Database updated Submission 0000 Product 00000'. In this case, just capture the ER.36 errors in an Excel or CSV file and submit it as a ticket to <a href="EMA Service Now:https://support.ema.europa.eu/">EMA Service Now:https://support.ema.europa.eu/</a>. No need to resubmit the part of the file containing values type 'Database updated Submission 0000 Product 00000'.

 Once the errors of type ER.36 have been addressed, incorporate the AvS of those products into the next submission, and if you again receive any error repeat all the above steps.

Over time, as ER.36 issues are cleaned up, the size of the carry forward from month to month should diminish in size and eventually disappear.

- CA API user and zip file of example payloads
  - o An updated zip file of example payloads has been provided
  - The example payloads for Create product as per section 5.5.7 have been revised to take into account recent validation changes. For example: only use Current Substances
  - $\circ\quad$  The file naming convention has changed and the release ID within the filename is now the last part
- Related to the feature F179: Substances (SMS terms) applicable for Update product process that was released into production as part of the UPD version 1.6.40, an issue was identified (BUG 155503) preventing users to update products if these were having substances without strain (SVG code equal to 0). The issue has now been corrected and these substances are now able to be used when updating a product without receiving any validation error.

#### For information:

- EMA has changed the tool used for recording issues for UPD from JIRA to Azure DevOps (ADO). ADO issue references are a number only without any prefix. The lists of issues within this document (Resolved, New & Outstanding) will continue to include the old JIRA Issue reference until such time as it is no longer deemed necessary.
- As a result of the change in the naming convention of the sprints from 2024, **after release of version 1.6.42, the naming of the releases will change!** For example the new format will be: 1.7.**2413. 24** stands for the year; **1** stands for the quarter; **3** stands for the sprint when the release reached the SIT environment.

# Table of Contents

| 1. Overview of functionality and business value                                                                                 | 6  |
|----------------------------------------------------------------------------------------------------|----|
| 1.1. Functionalities provided in this release                                                                                   |    |
| 1.2. Functionality not included in this release                                                                                 | 8  |
| 2. Changes made compared with 1.6.40                                                                                            | 8  |
| 2.1. New or re-released functionality                                                                                           | 8  |
| 2.2. Resolved issues                                                                                                    |    |
| 2.3. New known issues for functionality in previous release                                                                     |    |
| 2.4. Known issues for new functionality in this release                                                                         |    |
| 3. Veterinary EU Implementation Guide versions for this release                                                                 |    |
| 3.1. Providing Strength or Reference Strength for an Ingredient                                                                 |    |
| 4. NCA UI                                                                                                    |    |
| 4.1. Scope of this release for NCA UI                                                                                           |    |
| 4.2. Apply Chapter 4 Legacy or Chapter 2 Validation rules                                                                       |    |
| 4.3. Workarounds required to Create or Update products                                                                          |    |
| 4.4. Registration process for access to the NCA UI in the UAT environment                                                       |    |
| 4.5. Registration process for access to the NCA UI in production (PROD) environment                                             |    |
| 5. UPD API to Maintain Products and Product Documents                                                                           |    |
| 5.1. Scope of this release for API                                                                                              |    |
| 5.2. UPD API supported Product Service endpoints                                                                                |    |
| 5.4. Apply Chapter 4 Legacy or Chapter 2 Validation rules                                                                       |    |
| 5.5. API EP309 Create, EP311 Update & Nullify product endpoints                                                                 |    |
| 5.5.1. Request headers applicable for all Create, Update & Nullify POST                                                         |    |
| 5.5.2. Create and Update endpoints                                                                                              |    |
| 5.5.3. Nullify endpoint                                                                                                    | 24 |
| 5.5.4. Response to POST for Create, Update or Nullify and use of Get OperationOutcome                                           | 25 |
| 5.5.5. Creating products for DCP or Update Common Data if national data is provided $\dots$                                     |    |
| 5.5.6. Key changes in valid request bundle for create and update                                                                |    |
| 5.5.7. API EP309 Create product example request bundles                                                                         | 27 |
| 5.5.8. Recommended approach to prepare update request bundle<br>5.5.9. How to use Update NP product endpoint and example bundle |    |
| 5.5.10. How to use Update NP product endpoint and example buildle                                                               | 30 |
| bundle                                                                                                    | 31 |
| 5.5.11. How to use Update Common Data DCP/MRP/SRP product endpoint and example                                                  |    |
| bundle                                                                                                    |    |
| 5.5.12. How to use Create MRP product endpoint and example bundle                                                               |    |
| 5.5.13. How to use Create SRP product endpoint and example bundle                                                               |    |
| 5.6. API Manage document                                                                                                    |    |
| 5.6.1. EP403 Create document                                                                                                    |    |
| 5.6.3. EP402 Get/retrieve document                                                                                              |    |
| 5.6.4. EP404 Update document                                                                                                    |    |
| 5.6.5. Changes for Create and Update document payload                                                                           |    |
|                                                                                                    |    |

| 6. UPD API for VNRA                                                                    | 36     |
|----------------------------------------------------------------------------------------|--------|
| 6.1. Scope of this release for VNRA API                                                |        |
| 6.2. UPD API supported VNRA endpoints                                                  | 37     |
| 6.2.1. Query / Retrieve VNRA Submission                                                | 37     |
| 6.2.2. Retrieve a VNRA Submission                                                      |        |
| 6.2.3. Download a VNeeS                                                                |        |
| 6.2.4. Submit a decision for the VNRA                                                  |        |
| 6.3. User registration for VNRA API                                                    | 43     |
| 7. UPD API for Volume of Sales Data                                                    | 43     |
| 7.1. Scope of this release for Volume of Sales API                                     | 43     |
| 7.2. Endpoint, Authorisation header, Query Parameters, Pagination                      | 43     |
| 7.3. User registration for Volume of Sales Data API                                    | 46     |
| 8. MAH UI                                                                              | 46     |
| 8.1. Scope of this release for MAH UI                                                  |        |
| 8.2. Registration process for access to the MAH UI in production (PROD) environment    | 47     |
| 9. MAH Validation UI for Volume of Sales Submission                                    | 47     |
| 10. Known issues                                                                       | 48     |
| 11. User support                                                                       | 48     |
| 12. References                                                                         | 48     |
| Annex 1: UPD-Specific Screenshots for Registration for an Account for t                |        |
| 12.1. Request the Super User Role for your Organisation in UAT                         |        |
| 12.2. Request a Member User Role for your Organisation and Affiliate to your Organisat | ion in |
| 12.3. Request the Super User Role for your Organisation in Production                  | ion in |
| Annex 2: Known issues                                                                  | 54     |
| Annex 3: Release Schedule                                                              | 67     |

# 1. Overview of functionality and business value

# 1.1. Functionalities provided in this release

#### API:

- o RMS can create DCP products (data and documents)
- RMS can create MRP products (data and documents)
- o RMS can create SRP products (data and documents)
- RMS and CMS can complement DCP/MRP/SRP products with national DCP/MRP/SRP data and documents
- RMS can update Common data for DCP/MRP/SRP products (data and documents)
- o NCA can create and update NAP products (data and documents)
- NCA can create & update Registered Homeopathic products (data and documents)
- NCA can create & update Parallel Trade products (data and documents)
- NCA can create & update Pet products (data and documents)
- → NCA can Nullify product
- NCA can Search/view product (data and documents)
- NCA can Search, View and Approve/Reject VNRA
- NCA can View Volume of Sales data

### NCA UI:

- RMS can create DCP products (data and documents)
- o RMS can create MRP products (data and documents)
- o RMS can create SRP products (data and documents)
- RMS and CMS can complement DCP/MRP/SRP products with national DCP/MRP data (including documents)
- RMS can update Common data for DCP/MRP/SRP products (data and documents)
- NCA can create and update NAP products (data and documents)
- o NCA can create & update Registered Homeopathic products (data and documents)
- NCA can create & update Parallel Trade products (data and documents)
- NCA can create & update Pet products (data and documents)
- NCA can save and retrieve drafts for product submissions
- NCA can Nullify product
- NCA can Bulk Upload Documents
- o NCA can Transfer Marketing Authorisation
- Search/view/export products (data and documents)

- Notifications for Create and Update of products and OPAD actions
- View Volume of Sales information
- View and Approve/Reject VNRA submissions
- EMA and EC staff can update CAP products

#### MAH UI:

- Search/view/export products (data and documents)
- Notifications for Create and Update of products and OPAD actions
- Download, Submit, and View Volume of Sales information
- Submit VNRA and View VNRA submissions
- o Submit updates for Marketing authorisation status
- o Download and Submit updates for Availability status
- Submit Products Grouping
- Submit 3<sup>rd</sup> country product names
- MAH Validation UI:
  - Validate Volume of Sales submission file
- Authorisation for NCA & MAH UI:
  - Integration with EMA Account Management (EAM) system for CA and Industry (MAH) roles
  - CA users may search and view all Vet products
  - MAH users may search and view only products under the responsibility of the organisations the user represents
- Banner for UPD UI:
  - $\circ$  EMA can maintain messages to appear in banner of UPD UI

This release is based on FHIR version R5 Preview #2, <a href="http://hl7.org/fhir/2020May/resourcelist.html">http://hl7.org/fhir/2020May/resourcelist.html</a>.

The sections below contain all the required information to register for the usage of the UI or API, connect to the API or UI, and use the available functionality.

More functionality and additional components will be made gradually available in the next releases.

### Technical grouping:

Please note that the Technical grouping functionality for VNRAs involves a certain complexity, but the learning curve will be less steep if we can rely on the collaboration between all competent authorities (CAs) and marketing authorisation holders (MAHs). With this in mind, we strongly recommend MAHs to only combine MRP/DCP and national VNRAs in such technical groupings, where only one RMS/NCA is responsible for the approval/reject action. Combining several NCA is technically possible, but strongly discouraged as it would lead to great obstructions and significant delay in processing the VNRA's.

### 1.2. Functionality not included in this release

The following functionality is not included in this release.

NCA UI:

None

MAH UI:

None

# 2. Changes made compared with 1.6.40

# 2.1. New or re-released functionality

- F197: Allow national treatment of VNRA Codes affected by national data when impacting MRP/DCP/SRP
  - The CMS will now approve/reject VNRA codes affected by national data submitted to their products and no longer the NCA users acting on behalf of the RMS.
  - o VNRA codes affected by national data: A.1.a, C.10.a and C.10.c.
- F205: CAP products only: Packages other than VALID [with their Marketing Authorisation Status] available for IRIS through UPD for existing UPD CAPs
  - For CAP products only: Packages other than Marketing Authorisation Status VALID will be available for IRIS through UPD API.
  - Therefore, any UPD API user will also see these packages included in the bundle when retrieving a CAP product.
  - CAP products will now record Marketing Authorisation Status at product level <u>and</u> at package level, as opposed to the rest of the products that will only have it at product level
  - These packages will be excluded from CAP products when viewing or downloading data values from UPD UI. Due to bug 152389 they are visible and will be resolved in a future release
  - An updated version of Vet EU IG Chapter 2 will be published that contains the new attribute for CAP products of Marketing Authorisation Status at package level.

# 2.2. Resolved issues

| Use Case                                                          | Affects<br>API<br>and/or UI | Issue<br>reference<br>(Old JIRA) | Issue<br>reference<br>(New ADO) | Resolved issues                                                                                                    |
|-------------------------------------------------------------------|-----------------------------|----------------------------------|---------------------------------|----------------------------------------------------------------------------------------------------|
| UC01 Create product                                               | NCA UI                      | UPD-13843                        | 83371                           | If free text strength for an Ingredient was entered before selecting the Substance code, add button remained disabled. The workaround for this minor issue is no longer required (remove the free-text substance strength after selecting the substance code and then re-enter)                                                                                                    |
| UC01 Create product<br>UC03 Search product<br>UC08 Update product | NCA UI                      |                                  | 140423                          | A second search by Responsible Authority or Product Owner was not working correctly after using the Reset button                                                                                                    |
| UC01 Create product<br>UC08 Update product                        | NCA UI                      |                                  | 144745                          | Parallel trade product - Substance ID was not displayed in table of Substances when creating or updating a product                                                                                                    |
| UC03 Search product                                               | NCA UI &<br>MAH UI          |                                  | 144929                          | New products were not always included in search results immediately and sometimes had to wait up to 15 minutes after receiving Notification.                                                                                                    |
| UC03 Search product<br>UC05 View Product                          | API & NCA<br>UI & MAH<br>UI | UPD-13461                        | 83294                           | The 'Organisation Name' from OMS not always displayed for a Product Owner on the Search and View Product screens                                                                                                    |
| UC04 Export                                                       | NCA UI &<br>MAH UI          |                                  | 100748                          | When export search results the limit of 10,000 records in the export file was not applied correctly and products in the csv were not the related to the results in the UI                                                                                                    |
| UC06 Submit VNRA                                                  | MAH UI                      |                                  | 149651                          | The Accept button to select products from the product search screen remained disabled if attempting to select products of a different procedure type to those previously selected for the Submission. This issue has been resolved.                                                                                                    |
| UC06 Submit VNRA                                                  | MAH UI                      |                                  | 151154                          | When submitting a VNRA and retrieving products: The Accept button was disabled in new Search when already retrieved and selected 2 (or more) products                                                                                                    |
| UC07 Submit Volume of Sales                                       | MAH UI                      |                                  | 145137                          | Download Packages for Volume of Sales: Deleted packages with a description containing newline characters were not handled the same way as active packages. In a Deleted package this was being treated as the end of the row with the remaining text and other values for subsequent columns spread over several rows. Therefore those rows were not in the correct format to be used in a Submission file. |

| UC07 Submit Volume           | MAH UI             |           | 145381 | Some users received a Timeout error when downloading list of packages                                                                                                    |
|------------------------------|--------------------|-----------|--------|----------------------------------------------------------------------------------------------------|
| of Sales                     |                    |           |        |                                                                                                    |
| UC08 Update product          | NCA UI             |           | 143675 | All procedure types: When edit an Ingredient, the Substance Id and status were not displaying for Reference Strength                                                                                                    |
| UC08 Update product          | NCA UI             |           | 139441 | PET product - User was not able to edit Unit of measurement for the Reference Strength when updating a PET product                                                                                                    |
| UC08 Update product          | NCA UI             | UPD-7247  | 82571  | Update DCP/MPR/SRP National data – Were able to add a new Pharmaceutical Product which is a Common data. Validation error is now received when submit the update.                                                                                                    |
| UC08 Update product          | NCA UI             |           | 143731 | Update Common Data DCP/MRP/SRP when adding package the update transaction may have remained with status of In-Progress (when checking status via API GET OperationOutcome). This will not occur for new transactions. Previously submitted updates that were affected by this issue will not be processed and should be resubmitted. Log a user support ticket if you encounter any issues. |
| UC08 Update product          | NCA UI             | UPD-12905 | 83246  | Update National Data DCP/MRP/SRP - Visually looked like could delete a CMS as had an "x". There is no longer any option to remove a CMS                                                                                                    |
| UC08 Update product          | NCA UI             |           | 143857 | Update National data DCP/MRP/SRP based on Chapter 4 rules: if PSMF code and location had already been populated and selected to Update National data for the product and remove PSMF values there was a validation error "Resource has invalid reference: #mf1". There is now no validation error since PSMF is optional under Chapter 4 rules.                                             |
| UC08 Update product          | NCA UI             |           | 83393  | Update National Data DCP/MRP/SRP products - CA was able to edit some common data fields as part of the national data update. These fields are no longer enabled in the UI.                                                                                                    |
| UC08 Update product          | API & NCA<br>UI    |           | 155503 | When updating a product, a validation error was being displayed for those substances containing the SVG code equal to 0, meaning substances without strain. This validation was also preventing the update of the product affected. This was incorrect and these substances are now able to be used when updating a product without receiving any validation error.                         |
| UC09 Approve/Reject<br>VNRA  | NCA UI             |           | 147051 | When a VNRA with automated codes which belong to both National data[C5] and Common data[A4] update was approved, only A4 data was updated and C5 failed with "Automatic update failure" action in notifications. This issue has been resolved and now updates for all variations are applied.                                                                                               |
| UC21 Manage<br>Notifications | NCA UI &<br>MAH UI | UPD-12454 | 83211  | Notifications were sometimes missing for some actions. For example Create DCP - only notifications received for some CMS even although transaction had been completed successfully and products had been created. Issue has been resolved and Notifications will be received for all updates made from now on.                                                                              |

| UC24 Marketing authorisation status     | MAH UI             | UPD-12092 | 83188  | When MAH selected to update a product that has some data quality issue, the screen hung on submission. This validation error is now shown to the user.                                                                                                    |
|-----------------------------------------|--------------------|-----------|--------|----------------------------------------------------------------------------------------------------|
| UC27 View Volume of Sales               | NCA UI &<br>MAH UI |           | 146897 | After clicking the Reset button, the previously selected product was still highlighted                                                                                                    |
| UC28 View VNRA                          | MAH UI             |           | 145880 | When view VNRA as MAH, submissions were highlighted when product country matches the country of the Organisation that the logged on user is affiliated to. There is now no highlighting of submissions for a MAH user                                                                                |
| UC28 View VNRA                          | NCA UI &<br>MAH UI |           | 144225 | When viewing a VNRA submission, the link to download the VNeeS zip file was not displayed.                                                                                                    |
| UC31 Manage VNRA<br>Submissions via API | API                |           | 140318 | Approve/Reject VNRA was giving an error. This issue has been resolved and CA may now Approve/Reject VNRA via API endpoint                                                                                                    |
| UC34 Bulk Upload for<br>Documents       | NCA UI             |           | 150848 | Resolved 12/02/2024 in a Hotfix release:  Submission of Bulk upload was successful but failed with Notification action of "Bulk upload doc fails". This issue has affected CAP products where the original document had a missing attribute in the meta data. Therefore the next bulk upload failed. |

# 2.3. New known issues for functionality in previous release

This table is ordered by Use Case number. This section lists known issues in this release that have not previously been included in the Release Notes. Some issues had existed in a previous release, and some are new issues in this new release.

| Use Case            | Affects API<br>and/or UI | Issue<br>reference<br>(Old JIRA) | Issue<br>reference<br>(New ADO) | Resolved issues                                                                                                    |
|---------------------|--------------------------|----------------------------------|---------------------------------|----------------------------------------------------------------------------------------------------|
| UC01 Create product | API & NCA<br>UI          |                                  | 151180                          | CAP: incorrect Availability values have been assigned by the system (according to chapter 2) to a new CAP authorised under the new Regulation 2019/6 at the time of creation             |
| UC01 Create product | NCA UI                   |                                  | 151167                          | DCP: expected validation error is not displayed if submit Create DCP with same country as RMS and CMS. Submission is not possible with same value for both but there is no error message |

| UC01 Create product                     | API & NCA<br>UI          | 151748 | DCP/MRP/SRP: When create a DCP/MRP/SRP the Availability Status value is not displaying "not marketed" as default term                                                                                                    |
|-----------------------------------------|--------------------------|--------|----------------------------------------------------------------------------------------------------|
| UC01 Create product                     | API & NCA<br>UI          | 152291 | NAP: When Create a NAP the Availability Status is not displaying "not marketed" as default term. The default values for Availability status are not populated into each Package                                                                          |
| UC01 Create product UC08 Update product | NCA UI &<br>API          | 154083 | (Marketing authorisation application) Legal basis: Vet EU IG Chapter 2 section 1.7.1: some terms from the RMS list are missing                                                                                                    |
| UC01 Create product UC08 Update product | API & NCA<br>UI          | 154001 | NAP: It is possible to add duplicate product name for same<br>Country/Language during Create and Update of NAP product. This should<br>give a validation error and not allow the submission of the Create or Update                                      |
| UC01 Create product UC08 Update product | NCA UI                   | 151471 | When create or update products (NAP/DCP/MRP/SRP), the button to Retrieve reference product should be activated only for specific options selected in the Legal basis field. Instead it is always activated                                               |
| UC03 Search product                     | NCA UI &<br>MAH UI       | 152101 | Searching products using product name filter containing Bulgarian Letter (й) does not list product even if it includes that letter in the product name                                                                                                   |
| UC05 View product                       | API & NCA<br>UI & MAH UI | 156128 | CAP product: Authorisation status is not being re-updated to Valid in UPD after it has been changed to Suspended (in error) and then changed again to Valid                                                                                              |
| UC05 View product                       | API & NCA<br>UI & MAH UI | 156046 | Product Owner displays old OMS name in UPD UI after organisation name has been updated in OMS                                                                                                    |
| UC06 Submit VNRA                        | MAH UI                   | 152295 | It is not possible to submit a VNRA if the Date of implementation at Submission information level is not filled in                                                                                                    |
| UC08 Update product                     | API & NCA<br>UI          | 152242 | CAP product only: after updating product in UPD there is a duplicated Pack size attribute. This duplicate attribute is only seen view Retrieve product via API. Subsequent updates via UPD for affected products are successful                          |
| UC08 Update product                     | NCA UI                   | 156077 | If Strength (free text) or Reference Strength (free text) is present, deleting or editing the free text disables the 'Edit Ingredient' button                                                                                                    |
| UC09 Approve/Reject<br>VNRA             | NCA UI                   | 151292 | Automated C1/C5/C6: Where MAH has populated new values at product level only and left fields at VNRA level empty when VNRA was submitted: when view VNRA submission the fields on the VNRA level are populated with the values of the first product card |

| UC25 Update Availability status                                         | MAH UI             | 149 | 382 | After downloading Availability status for one or more products and clicking Reset button, then selecting other product(s), the downloaded file contains products previously download                                                                                                    |
|-------------------------------------------------------------------------|--------------------|-----|-----|----------------------------------------------------------------------------------------------------|
| UC25 Update<br>Availability status                                      | MAH UI             | 149 |     | When select to download a second time after previously selecting a product and then deselecting one or more products - the download file still contains the deselected products                                                                                                    |
| UC28 View VNRA                                                          | NCA UI             | 154 |     | Approve/Reject VNRA: When CMS enters decision for their product and before they submit, the summary table may incorrectly update the user name and decision date for some other CMS product as well as the CMS product; or may incorrectly only populate the Decision maker field on the CMS product. After decision has been submitted the status table is correctly updated and redisplayed showing updates only for the CMS variations where decision was submitted |
| UC28 View VNRA                                                          | NCA UI             | 152 |     | DCP/MRP/SRP products only: The VNRA card is not always highlighted for the decision maker user                                                                                                    |
| UC28 View VNRA                                                          | NCA UI             | 152 |     | DCP/MRP/SRP products only: Where there is a submission for two or more variations where one variation the CA cannot approve and one variation the CA can approve: both variations are highlighted. Only the variation that the logged on CA can approved (based on their role as RMS/CMS) should be highlighted                                                                                                    |
| UC28 View VNRA                                                          | MAH UI             | 150 |     | When MAH user views submission the decision maker field is fill in with MAH user Organisation name                                                                                                    |
| UC33 Manage Third<br>Country Product Names                              | MAH UI             | 150 |     | Download Third Country Product Names file: the Delete column is filled with "null" values and new column added with no header and with "null" values. As a workaround to use the download file for a submission: remove the additional column that has been added in the file; and delete the "null" values in the Delete column.                                                                                                    |
| UC33 Manage Third<br>Country Product Names<br>UC38 Products<br>Grouping | MAH UI             | 151 | 721 | If the logged on MAH has more than 10,000 products, the download files for Third Country Product Names and Products Grouping only contain the first 10,000 products                                                                                                    |
| UC21 Manage<br>Notifications                                            | NCA UI &<br>MAH UI | 156 | 686 | Upload document notification is not generated after the creation of a NAP product where documents were provided                                                                                                    |

# 2.4. Known issues for new functionality in this release

This table is ordered by Use Case number.

| New functionality <sup>1</sup> | Use Case            | Affects API<br>and/or UI | Issue<br>reference<br>(New ADO) | New Issue description                                                                                                    |
|--------------------------------|---------------------|--------------------------|---------------------------------|----------------------------------------------------------------------------------------------------|
| F205                           | UC05 View product   | NCA UI &<br>MAH UI       | 152389                          | CAP products only: Surrendered packages are included when View Product in UPD UI and they should have been excluded                                                  |
| F205                           | UC08 Update product | NCA UI                   | 156132                          | CAP product: Not able to update CAP product that has packages with Authorization status values of both Valid and Surrendered. The update page never finishes loading |

 $<sup>^{1}</sup>$  Note for information: in previous release notes the prefix for new functionalities was 'UPD-BR-xx'.

# 3. Veterinary EU Implementation Guide versions for this release

This UPD release is based on the following Vet EU IG versions:

- **Chapter 2:** Format for the electronic submission of veterinary medicinal product information December 2023
- **Chapter 4:** Process and format for the submission of legacy data on veterinary medicinal products July 2021
- Chapter 6: Examples for submission of legacy data December 2021
- Chapter 7: Submission of other post-authorisation (OPAD) data December 2023
- Chapters 1, 3, and 5: May 2021

### 3.1. Providing Strength or Reference Strength for an Ingredient

The following is an explanation of the workaround that is recommended to be used for issue UPD-7228

UC01 Create & UC08 Update Product – this should be valid where Reference Strength is populated but there is no Substance Strength; or if specify Substance Strength a Reference Substance and no Reference Substance Strength. Instead, there is a validation error and Substance Strength must always be specified. In addition, if you add a Reference Substance you must always add a Reference Substance Strength.

The following table illustrates the possible combinations that should be valid and a workaround to use until this issue is resolved.

- Green tick ✓ indicates this combination is working in this release
- Red tick ✓ indicates this combination should be valid but is not working in this release.

The values in the Substance, Substance Strength, Reference Substance and Reference Substance Strength illustrate what values should be populated as a recommendation until this issue is resolved.

|   | (Active/Adjuvant<br>) Substance | Substance<br>Strength | Reference<br>Substance | Ref.<br>Substance<br>Strength | Example in SPC                                                                       | Working                                                            | Work around                                                                                         |
|---|---------------------------------|-----------------------|------------------------|-------------------------------|--------------------------------------------------------------------------------------|--------------------------------------------------------------------|----------------------------------------------------------------------------------------------------|
| 1 | √<br>Amoxicillin 3H2O           | √ 300 mg/tablet       |                        |                               | Amoxicillin<br>3H2O 300<br>mg/tablet                                                 | Yes                                                                |                                                                                                    |
| 2 | Amoxicillin                     | 500 mg/tablet         | <b>√</b>               | <b>√</b>                      | 500 mg/tablet                                                                        |                                                                    | Report as<br>substance                                                                              |
| 3 | <b>✓</b><br>Amoxicillin         | 500 mg/tablet         | <b>✓</b>               | ✓                             |                                                                                      | fix UPD-7228                                                       | Recommendation: Report the reference substance as substance.                                        |
| 4 | ✓<br>Amoxicillin 3H2O           | ✓<br>300 mg/tablet    | ✓                      |                               | Amoxicillin<br>3H2O 300<br>mg/tablet<br>expressed as<br>amoxicillin                  | No and not<br>able to<br>resolve as it<br>is a FHIR<br>requirement | Recommendation:<br>just report the<br>substance +<br>strength and do<br>not report Ref<br>Substance |
| 5 | ✓<br>Amoxicillin 3H2O           | √<br>300 mg/tablet    | ✓<br>Amoxicillin       | √<br>500 mg/tablet            | Amoxicillin<br>3H2O 300<br>mg/tablet<br>expressed as<br>amoxicillin<br>500 mg/tablet | Yes                                                                |                                                                                                    |

## 4. NCA UI

# 4.1. Scope of this release for NCA UI

- UC01 Create Product via UI
  - o Scenario 1 Create Product NAP & Registered Homeopathic Manual Key In
  - Scenario 2 Create Product Decentralised Procedure Manual Key In
  - Scenario 3 Create Product MRP & SRP
  - Scenario 4 Create Product Parallel Trade
  - Scenario 5 Cancel Create Product
  - Scenario 7 Create Product for animals exclusively kept as pets
  - o Able to create products based on Chapter 4 Legacy or Chapter 2 Validation rules
- UPD UC03 Search Product via UI
- UPD UC04 Export search results

- UPD UC05 View Product via UI
- UPD UC08 Update Product via UI
  - Scenario 1 Transfer of ownership
  - Scenario 2 Update a single Product Common & National data for CAP, NP & Registered Homeopathic and National data for DC/MR/SR procedures (data and documents)
  - Scenario 3 Update Common Data for products under DCP/MRP/SRP (data and documents)
  - Scenario 4 Update Parallel Trade
  - o Scenario 5 Cancel Update Product
  - o Able to update products based on Chapter 4 Legacy or Chapter 2 Validation rules
- UPD UC19 Nullify Product
- UPD UC21 Manage Notifications via UI
  - The flags for "Show only products under my responsibility" and "Exclude products where my role is RMS" are not in scope for this release and are not implemented
- UPD UC26 Manage Draft Products
- UPD UC34 Bulk Upload of Documents
- UPD UC27 View Submissions of Volume Sales via Form
  - Scenario 1 and 3 View and Download Volume of Sales as a CA or MAH
- UC28 View Variation not Requiring assessment via UI
- UC09 Approve/Reject Variation Not Requiring Assessment via UI

Supported browsers for the NCA UI are Chrome and Edge.

### 4.2. Apply Chapter 4 Legacy or Chapter 2 Validation rules

There is a flag on the top right of the Create and Update screens. This is used to indicate which validation rules are to be applied for this product.

When you select to Create from the menu or select to edit a product the flag is enabled with the message "Enabled to create a legacy product following specifications of Vet EU IG Chapter 4".

Click the button to toggle to use Chapter 2 validation rules.

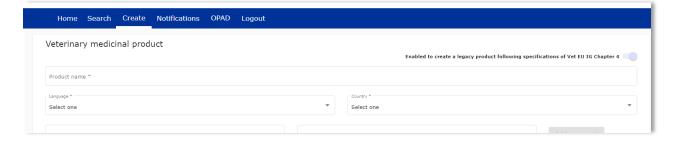

### 4.3. Workarounds required to Create or Update products

There are some workarounds that are required in this release when creating products.

| Issue<br>reference | Vet EUIG Chapter 2 section | Issue and Workaround                                                                                             |
|--------------------|----------------------------|----------------------------------------------------------------------------------------------------|
| 82440              | 5.6.4 Ingredient           | This should not be mandatory for Legacy products.                                                                |
| UPD-4863           | (in Manufactured item)     | An ingredient must be selected in this release for create of a NAP product. It is no longer mandatory for a DCP. |

### 4.4. Registration process for access to the NCA UI in the UAT environment

To request access:

- If you do not already have an EMA account in the Test environment:
  - EAM-Test can be found at: https://register-test.ema.europa.eu/identityiq/login.jsf
  - Create a new EMA account Reference guide: <a href="https://register-test.ema.europa.eu/identityiq/help/selfregister.html">https://register-test.ema.europa.eu/identityiq/help/selfregister.html</a> (note: links in the documentation are for the production environment)
- Log into EAM-Test once registration is complete to Request Access to one of the UPD NCA UI roles
  - select *Request Access for Organizations*. Reference guide: <a href="https://register-test.ema.europa.eu/identityiq/help/requestaccess.html">https://register-test.ema.europa.eu/identityiq/help/requestaccess.html</a>
  - o choose your country and Organization ID.
  - o use "UPD" as a search option to filter available roles
  - select appropriate role:
    - UPD CA Super User (reminder: attach document as evidence of your authority to manage users for your organisation)
    - UPD CA Edit Search View
    - UPD CA Search View
  - Some UPD-specific screenshots can be found in Annex 1.
  - The request for the first "UPD CA Super User" for your organisation will be approved by EMA. Access is only being granted to NCA staff.
  - The approved "UPD CA Super User" will manage all other access requests for your organisation.
  - Once registered, the UI in UAT can be found at:
     Union product database (upd-portal-uat.azurewebsites.net)

If you have questions or encounter issues, contact the VMP-Reg User Support via <a href="https://servicedesk.ema.europa.eu/jira/servicedesk/customer/portal/283/group/506">https://servicedesk.ema.europa.eu/jira/servicedesk/customer/portal/283/group/506</a>.

# 4.5. Registration process for access to the NCA UI in production (PROD) environment

We strongly recommend that before you request access to the UPD PROD environment, you have:

- Participated (viewed recording) in the training/demo on how to submit legacy data in UPD of 4
  August 2021
- Carried out some testing in the UAT environment compliant with the latest version of the EU Implementation Guide.

### To request access:

- If you do not already have an EMA account in the Production environment:
  - o EAM Production can be found at: https://register.ema.europa.eu/identityiq/login.jsf
  - Create a new EMA account Reference guide:
     <a href="https://register.ema.europa.eu/identityig/help/selfregister.html">https://register.ema.europa.eu/identityig/help/selfregister.html</a>
- Log into EAM Production once registration is complete to Request Access to one of the UPD NCA UI roles
  - select Request Access for Organizations. Reference guide: https://register.ema.europa.eu/identityig/help/requestaccess.html
  - o choose your country and Organization ID.
  - o use "UPD" as a search option to filter available roles
  - select appropriate role:
    - UPD CA Super User (reminder: attach Nomination document as evidence of your authority to manage users for your organisation)
    - UPD CA Edit Search View
    - UPD CA Search View
  - Some UPD-specific screenshots can be found in Annex 1.
  - The request for the first "UPD CA Super User" for your organisation will be approved by EMA. Access is only being granted to NCA staff.
  - The approved "UPD CA Super User" will manage all other access requests for your organisation.
- Once registered, the UI in PROD can be found at:

Union product database (upd-portal-prod.azurewebsites.net)

If you have questions or encounter issues, contact the VMP-Reg User Support via <a href="https://servicedesk.ema.europa.eu/jira/servicedesk/customer/portal/283/group/506">https://servicedesk.ema.europa.eu/jira/servicedesk/customer/portal/283/group/506</a>.

### 5. UPD API to Maintain Products and Product Documents

# 5.1. Scope of this release for API

- Create DCP based on Chapter 4 Legacy or Chapter 2 rules
- Create MRP based on Chapter 4 Legacy or Chapter 2 rules
- Create SRP based on Chapter 4 Legacy or Chapter 2 rules
- RMS can update Common Data for products under DCP/MRP/SRP (data and documents)
- RMS and CMS can complement DCP/MRP/SRP product with national data
- Create NP & Registered Homeopathic based on Chapter 4 Legacy or Chapter 2 rules
- Update NP & Registered Homeopathic product based on Chapter 4 Legacy or Chapter 2 rules
  - o Edit existing, add new, or delete an existing non-mandatory attribute
  - o Add new resources. For example: add an Ingredient or add another Package
  - o Delete an existing non-mandatory resource. For example: remove an Ingredient
- Create & Update Parallel trade based on Chapter 4 Legacy or Chapter 2 rules
- Create & Update Pet products based on Chapter 4 Legacy or Chapter 2 rules
- Search and retrieve products
- Nullify product
- Upload, search, retrieve, and update Documents (for product under any procedure type)

### 5.2. UPD API supported Product Service endpoints

EP302 Search Product Part and EP305 Get Product Part endpoints are no longer available.

| SPOR API Specification v2          | API Manager                                                                                    |
|------------------------------------|------------------------------------------------------------------------------------------------|
| EP301 Search Product               | GET MedicinalProductDefinition - Search for a MedicinalProductDefinition resource or resources |
| EP303 Get Product                  | GET MedicinalProductDefinition - Get a MedicinalProductDefinition ID                           |
| EP304 Get Product Full             | GET Everything Current - Get \$everything for a MedicinalProductDefinition ID                  |
| EP306 Get Product<br>Version       | GET MedicinalProductDefinition Version - Get version of MedicinalProductDefinition ID          |
| EP306a Get Product<br>Version Full | GET Everything Versioned - Get \$everything for a version of MedicinalProductDefinition ID     |
| EP307 Get Product<br>Versions      | GET MedicinalProductDefinition - Get history of MedicinalProductDefinition ID                  |

| SPOR API Specification v2                                                                      | API Manager                                                                                                    |  |
|------------------------------------------------------------------------------------------------|----------------------------------------------------------------------------------------------------|--|
| EP309 Create Product                                                                           | NAP: POST Bundle - Create/Update resources in the bundle                                                                       |  |
|                                                                                                | DCP: POST dcp-bundle - Submit a Create DCP payload                                                                             |  |
|                                                                                                | MRP: POST mrp_bundle - Submit a Create MRP payload                                                                             |  |
|                                                                                                | SRP: POST srp_bundle - Submit a Create SRP payload                                                                             |  |
|                                                                                                | Registered homeopathic: POST Bundle - Create/Update resources in the bundle                                                    |  |
|                                                                                                | Parallel trade: POST ptp-bundle - Create/Update resources in the bundle                                                        |  |
|                                                                                                | Pet: POST pet-bundle - Create/Update resources in the bundle                                                                   |  |
|                                                                                                | Refer to 5.5.2. Create and Update endpoints                                                                                    |  |
| EP309 Create Product<br>EP311 Update Product                                                   | GET OperationOutcome - Get a resource by ID                                                                                    |  |
| for use with any Create                                                                        | Note: use this to query the outcome of Create or Update when response to Post is "202 Accepted"                                |  |
| or Update                                                                                      |                                                                                                    |  |
| EP311 Update Product                                                                           | NAP: POST Bundle - Create/Update resources in the bundle                                                                       |  |
|                                                                                                | Update National Data: POST /upd/api/v1/national-data-bundle/ - Submit an Update National Data payload for DCP/MRP/SRP products |  |
|                                                                                                | Update Common Data: POST /upd/api/v1/common-data-bundle/ - Submit an Update Common Data payload for DCP/MRP/SRP products       |  |
| EP318 Validate Product                                                                         | POST Validate Bundle – To validate a bundle and the resources in the bundle                                                    |  |
|                                                                                                | Used for all procedure types; for both chapter 2 or legacy validation rules; and for both Create & Update                      |  |
| EP UC19 Nullify Product                                                                        | POST /upd/api/v1/vmp-nullification/                                                                                            |  |
| EP401 Search document  GET DocumentReference - Search for DocumentReference  No                |                                                                                                    |  |
| EP402 Get/Retrieve document by Id  GET DocumentReference - Get a DocumentReference by Id  Note |                                                                                                    |  |
| EP403 Create<br>document                                                                       | POST DocumentReference - Create a DocumentReference                                                                            |  |

| SPOR API Specification v2      | API Manager                                                                                                    |
|--------------------------------|----------------------------------------------------------------------------------------------------|
| EP404 Update<br>document by Id | PUT DocumentReference - Update a DocumentReference  Please note: API Manager method shows as PUT however please use  POST with request header is_update=true. |

### 5.3. API Manager product subscription

Any new API users should register a user and subscribe to the product Authorised - UPD API - Milestone 3 (UPD 1.03) in API Manager.

The credentials for this new product can be used for all supported endpoints as listed in section 5.2. UPD API supported Product Service endpoints

Refer to the document Registration Process for UPD API in Production/UAT listed in the References section.

# 5.4. Apply Chapter 4 Legacy or Chapter 2 Validation rules

When submitting a POST for EP309 Create Product or EP311 Update Product, there is a Request header that is used to specify which validation rules are to be applied.

Please note that each type of update may use a different value for the Key.

| Value                       | Validation rules applied  |
|-----------------------------|---------------------------|
| Request header not included | Vet EUIG Chapter 2        |
| false                       | Vet EUIG Chapter 2        |
| true                        | Vet EUIG Chapter 4 Legacy |

# 5.5. API EP309 Create, EP311 Update & Nullify product endpoints

## 5.5.1. Request headers applicable for all Create, Update & Nullify POST

When submitting a POST for EP309 Create Product or EP311 Update or Nullify Product, the same Request headers are used for all endpoints that specify the format for the request and response.

| Request Header: Key | Values                                        | Purpose                                                                                            |
|---------------------|-----------------------------------------------|----------------------------------------------------------------------------------------------------|
| Content-type        | application/fhir+xml<br>application/fhir+json | Specifies the format of the request body that is being submitted                                   |
| Accept              | application/fhir+xml<br>application/fhir+json | Specifies the format for the response body of the POST if there are any validation or other errors |

### 5.5.2. Create and Update endpoints

- As specified in SPOR API v2 Specification section 6.4.12
- Refer to API Manager developer portal
- The Request body is a Bundle (type=transaction) of MedicinalProductDefinition and other resources
- For all the Update endpoints, the Bundle should be based on all data in the existing product.

  This includes Update Common Data DCP/MRP/SRP where all existing National data should also be included in the bundle even although it is only Common data that will be updated
- Create MRP is an update to an existing NP product. The Bundle should be based on all national data in that product, with the additional Common data added, and the procedure type updated to MRP
- Create SRP is an update to an existing DCP/MRP/SRP product. The Bundle should be based on all national data in that product, with the additional Common data added
- Please refer to the example bundles and recommended approach sections

| Type and Procedure                     | POST Endpoint                         | Request header Key for validation rules                      | Additional Request<br>header |
|----------------------------------------|---------------------------------------|--------------------------------------------------------------|------------------------------|
| Create NP                              | /pms/api/v2                           | chapter4                                                     |                              |
| Update NP                              | /pms/api/v2                           | chapter4                                                     | is update = true             |
| Create DCP                             | /upd/api/v1/dcp-bundle/               | chapter4                                                     |                              |
| Update<br>Common Data<br>DCP/MRP/SRP   | /upd/api/v1/common-data-<br>bundle/   | chapter4                                                     | is update = true             |
| Update<br>National Data<br>DCP/MRP/SRP | /upd/api/v1/national-data-<br>bundle/ | chapter4                                                     | is update = true             |
| Create MRP                             | /upd/api/v1/mrp-bundle/               | chapter4                                                     |                              |
| Create SRP                             | /upd/api/v1/srp-bundle/               | chapter4                                                     |                              |
| Create<br>Registered<br>Homeopathic    | /pms/api/v2                           | homeopathicschapter2 = true  OR  homeopathicschapter4 = true |                              |
| Update<br>Registered<br>Homeopathic    | /pms/api/v2                           | homeopathicschapter2 = true  OR  homeopathicschapter4 = true | is update = true             |

| Type and Procedure                      | POST Endpoint           | Request header Key for validation rules                                              | Additional Request<br>header                                                                                                    |
|-----------------------------------------|-------------------------|--------------------------------------------------------------------------------------|----------------------------------------------------------------------------------------------------|
| Create Parallel<br>Trade                | /upd/api/v1/ptp-bundle/ | parallelchapter2 = true  OR  parallelchapter4 - true                                 |                                                                                                    |
| Update Parallel<br>Trade                | /upd/api/v1/ptp-bundle/ | parallelchapter2 = true  OR  parallelchapter4 - true                                 | is update = true                                                                                                    |
| Create Pet                              | /upd/api/v1/pet-bundle/ | chapter4                                                                             |                                                                                                    |
| Update Pet                              | /upd/api/v1/pet-bundle/ | chapter4                                                                             | is update = true                                                                                                    |
| To Validate any Create or Update bundle | /pms/api/v2/\$Validate  | Use appropriate request header to apply validation rules based on the procedure type | Use is update = true when validating the following bundles:  Update NP  Update Registered Homeopathic  Update Parallel Trade  Update Pet  Update Common Data DCP/MRP/SRP  Update National Data DCP/MRP/SRP  Create MRP  Create SRP |

# 5.5.3. Nullify endpoint

| Type and Procedure | POST Endpoint                  | Request header<br>Key for<br>validation rules | Additional<br>Request header |
|--------------------|--------------------------------|-----------------------------------------------|------------------------------|
| Nullify product    | /upd/api/v1/vmp-nullification/ | not required                                  |                              |

| Type | Request body                                                   |
|------|----------------------------------------------------------------|
| JSON | {                                                              |
|      | "permanentId": "Permanent Identifier"                          |
|      | }                                                              |
|      | For example:                                                   |
|      | {                                                              |
|      | "permanentId": "600011984989"                                  |
|      | }                                                              |
| XML  | <root><permanentid> Permanent Identifier </permanentid></root> |
|      | For example:                                                   |
|      | <root><permanentid>600011353107</permanentid></root>           |
|      |                                                                |

### Response to POST:

- Response code 202 Accepted indicates the nullification has been successfully submitted
- Response code 400 Bad request indicates there is a validation error and the Response body will contain error message. For example:

"Resource type 'Bundle' with id '600011984989' couldn't be found."

# 5.5.4. Response to POST for Create, Update or Nullify and use of Get OperationOutcome

When POST for Create, Update or Nullify is successful and it cannot be honoured timely it is automatically queued. The Response header **Content-Location** contains an id that can be used to obtain the status of the operation.

Content-Location has two parts: post-operation/operation-outcome-id

The status of the operation can be consulted, it is one of:

- QUEUED
- IN\_PROGRESS
- MSG\_CREATED
- ERROR

Upon successful creation, update or nullification of the medicinal product, the operation outcome will show a status of MSG\_CREATED along with the unique Permanent identifier(s) of the product(s).

The endpoint GET OperationOutcome/**operation-outcome-id** is used to query the status of the operation and this should be repeated until it is successful with MSG\_CREATED or has ERROR.

The format of the Content-Location is showing in the following table, and the response value can be used for Get OperationOutcome.

| POST                                         | Content Location example showing format of the operation-<br>outcome-id                           |
|----------------------------------------------|---------------------------------------------------------------------------------------------------|
| Create NP                                    | OperationOutcome/baab996e-8e58-4825-89d1-90a8f30458db                                             |
| Update NP                                    | OperationOutcome/c2e2275c-141c-4631-a42e-045726d95adb                                             |
| Create DCP                                   | Release 1.6.16 and prior: dcp-operation-outcome/ddb9f96b-10f5-4428-9503-170feb5c58db-DCP          |
|                                              | Release 1.6.20 is now: OperationOutcome/ddb9f96b-10f5-4428-9503-170feb5c58db-DCP                  |
| Update Common Data<br>DCP/MRP/SRP            | Release 1.6.16 and prior: common-data-operation-outcome/f4d76850-358a-48f1-a9bb-3fb4b1615bdb-CD   |
|                                              | Release 1.6.20 is now: OperationOutcome/ f4d76850-358a-48f1-a9bb-3fb4b1615bdb-CD                  |
| Update National Data<br>DCP/MRP/SRP          | Release 1.6.16 and prior: national-data-operation-outcome/b371f2db-dd29-4c60-b6ab-63b0abf95bdb-ND |
|                                              | Release 1.6.20 is now: OperationOutcome/ b371f2db-dd29-4c60-b6ab-63b0abf95bdb-ND                  |
| Create MRP                                   | Release 1.6.16 and prior: mrp-operation-outcome/2f89089c-3ad7-4427-9311-7ea491395ddb-MRP          |
|                                              | Release 1.6.20 is now: OperationOutcome/2f89089c-3ad7-4427-9311-7ea491395ddb-MRP                  |
| Create SRP                                   | Release 1.6.16 and prior: srp-operation-outcome/cf7af9a9-b34d-4db9-a551-89d40c077306-SRP          |
|                                              | Release 1.6.20 is now: OperationOutcome/cf7af9a9-b34d-4db9-a551-89d40c077306-SRP                  |
| Create & Update<br>Registered<br>Homeopathic | OperationOutcome/a588416b-7a0b-40b1-8d03-a88ea4668f8f                                             |
| Create & Update Parallel Trade               | OperationOutcome/04b5bc00-16f4-4ea0-b33e-1a95029d8f8f-PTP                                         |
| Create & Update Pet                          | OperationOutcome/2664fdf2-6aef-4540-8254-b6df6451b8af-PET                                         |

# 5.5.5. Creating products for DCP or Update Common Data if national data is provided

When the RMS submits a request bundle to create DCP products, they should only provide Common Data. Refer to Annex 1 of Vet EU IG Chapter 2.

If any National data attributes are populated in the create request bundle this does not result in a validation error. The products for the RMS and each CMS will be created, and any national data entered will be silently ignored.

The same applies for Update Common Data. The RMS should populate the complete Update bundle for their RMS product containing all existing Common and National Data. Only Common Data will be updated to the RMS product and the CMS products under the Product identifier.

# 5.5.6. Key changes in valid request bundle for create and update

| Attribute | Change |
|-----------|--------|
| None      |        |

## 5.5.7. API EP309 Create product example request bundles

Examples for EP309 Create Product for NP and DCP. Please note that the purpose of these examples is as illustration of the FHIR attributes to be populated.

The value for MedicinalProductDefinition as a cross referenced product is a valid permanent identifier from UAT.

Please note: the naming convention for these example files has changed to put release ID as the final part

| Procedure type | Validation rules | Example file                                                                       |
|----------------|------------------|------------------------------------------------------------------------------------|
| DCP            | Chapter 2        | DCP_Chpt2_C2_Mandatory_VetIG_UPD_1.6.42.JSON                                       |
|                |                  | DCP_Chpt2_C2_Mandatory_VetIG_UPD_1.6.42.XML                                        |
|                |                  | DCP_Chpt2_C110_VetEUIG_AllData_UPD_1.6.5-6.JSON                                    |
|                |                  | DCP_Chpt2_C110_VetEUIG_AllData_UPD_1.6.5-6.XML                                     |
| DCP            | Chapter 4 Legacy | DCP_Legacy_C2_Mandatory_VetIG_UPD_1.6.42.JSON                                      |
|                |                  | DCP_Legacy_C2_Mandatory_VetIG_UPD_1.6.5-6.XML                                      |
|                |                  | DCP_Legacy_C110_VetEUIG_AllData_UPD_1.6.5-6.JSON                                   |
|                |                  | DCP_Legacy_C110_VetEUIG_AllData_UPD_1.6.5-6.XML                                    |
| NAP            | Chapter 2        | 2.2 Authorisation/registration/entitlement number is specified at Product level    |
|                |                  | NAP_Chpt2_C2_Mandatory_VetIG_MANumber_AtMedicina<br>IProductLevel_UPD_1.6.1-4.JSON |
|                |                  | NAP_Chpt2_C2_Mandatory_VetIG_MANumber_AtMedicina<br>IProductLevel_UPD_1.6.42.XML   |
|                |                  | NAP_Chpt2_C110_VetEUIG_AllData_MANumber_AtMedicinalProductLevel_UPD_1.5.1-0.JSON   |

| Procedure type | Validation rules | Example file                                                                                                    |
|----------------|------------------|----------------------------------------------------------------------------------------------------|
|                |                  | NAP_Chpt2_C110_VetEUIG_AllData_MANumber_AtMedici<br>nalProductLevel_UPD_1.5.1-0.XML                                                                                                    |
|                |                  | 5.5 Marketing authorisation (package level)                                                                                                    |
|                |                  | NAP_Chpt2_C111_VetEUIG_AllData_MANumber_AtPackag eLevel_UPD_1.5.1-0.JSON                                                                                                    |
|                |                  | This example contains 2 packages.                                                                                                    |
|                |                  | There are 3 RegulatedAuthorization resources:                                                                                                    |
|                |                  | <ul> <li>One with subject reference =         MedicinalProductDefinition resource; populated         with attributes from Section 2 (Vet EUIG Chapter         2), excluding the marketing authorisation number</li> </ul> |
|                |                  | <ul> <li>One with subject reference = 1<sup>st</sup>         PackagedProductDefinition resource; populated with the Marketing authorisation number for Package 1     </li> </ul>                                          |
|                |                  | <ul> <li>One with subject reference = 2nd         PackagedProductDefinition resource; populate with the Marketing authorisation number for Package 2     </li> </ul>                                                      |
| NAP            | Chapter 4 Legacy | NAP_Legacy_C2_Mandatory_VetIG_MANumber_AtMedicin alProductLevel_UPD_1.6.42                                                                                                    |
|                |                  | NAP_Legacy_C2_Mandatory_VetIG_MANumber_AtMedicin alProductLevel_UPD_1.6.42.XML                                                                                                    |
|                |                  | NAP_Legacy_C110_VetEUIG_AllData_MANumber_AtMedicinalProductLevel_UPD_1.5.1-0.JSON                                                                                                    |
|                |                  | NAP_Legacy_C110_VetEUIG_AllData_MANumber_AtMedicinalProductLevel_UPD_1.5.1-0.XML                                                                                                    |
| NAP            | Chapter 4 Legacy | NAP_Legacy_Cx_ManyAttributesAndResources_MANumber AtMedicinalProductLevel_UPD_1.5.1-0.XML                                                                                                    |
|                |                  | This example contains:                                                                                                    |
|                |                  | <ul> <li>2 or more values for those attributes that are<br/>repeatable. For example, Product name, ATC Vet<br/>Code, Manufacturing Business Operation</li> </ul>                                                          |
|                |                  | • 2 Packages (PackagedProductDefinition)                                                                                                    |
|                |                  | <ul> <li>2 Manufactured Items         (ManufacturedItemDefinition)     </li> </ul>                                                                                                    |
|                |                  | 3 Ingredients (Ingredient)                                                                                                    |
|                |                  |                                                                                                    |

| Procedure type            | Validation rules | Example file                                                                                                    |
|---------------------------|------------------|----------------------------------------------------------------------------------------------------|
| NAP                       | Chapter 2        | NAP_Chpt2_ExampleForStrengthAsPresentationOrConcent ration_UPD_1.6.42.XML                                                                           |
|                           |                  | This example contains Ingredient resources that illustrate how to specify Substance and Reference Strength as either Presentation or Concentration. |
| NAP                       | Chapter 2        | NAP_Chpt2_Create_BR- 178_StrengthFreeTextExample_1.6.42.XML                                                                                         |
|                           |                  | F178: This example contains Ingredient resources that illustrate how to specify free-text substance or reference substance strength                 |
| Registered<br>Homeopathic | Chapter 2        | HOM_Chpt2_C2_Mandatory_VetIG_MANumber_AtMedicin alProductLevel_UPD_1.6.42.JSON                                                                      |
|                           |                  | HOM_Chpt2_C110_VetEUIG_AllData_MANumber_AtMedicinalProductLevel_UPD_1.6.1-4.JSON                                                                    |
| Parallel Trade            | Chapter 2        | PTP_Chpt2_C2_Mandatory_VetIG_UPD_1.6.42.JSON                                                                                                    |
|                           |                  | PTP_Chpt2_C110_VetIG_AllData_UPD_1.6.8-4.JSON                                                                                                    |
| Pet                       | Chapter 2        | PET_Chpt2_C2_Mandatory_VetIG_MANumber_AtMedicinal ProductLevel_1.6.42.JSON                                                                          |
|                           |                  | PET_Chpt2_C110_AllData_VetIG_MANumber_AtMedicinalProductLevel_1.6.34-5.JSON                                                                         |

# 5.5.8. Recommended approach to prepare update request bundle

The recommended approach for preparing a request bundle to update a product (any procedure type) is:

- Use the response from EP304 GET MedicinalProductDefinition/{permanent identifier}/\$everything as a starting point
- Add Bundle.entry.request for each resource and update Bundle.type

| Attribute    | Change                                       |
|--------------|----------------------------------------------|
| Bundle.type  | Must be "transaction"                        |
| For every    | Bundle.entry.request must also be populated. |
| Bundle.entry | Bundle.entry.request.method should be:       |
|              | PUT to update an existing resource           |
|              | POST to add a new resource                   |
|              | Bundle.entry.request.url should be:          |
|              | Same value as Bundle.entry.fullUrl           |

## For example:

```
<?xml version="1.0" encoding="utf-8"?>
<Bundle xmlns="http://hl7.org/fhir">
   <id value="600000022531" />
   <meta>
       <versionId value="1" />
       <lastUpdated value="2021-07-07T08:52:51.607+00:00" />
   <type value="transaction" />
       <fullUrl value="MedicinalProductDefinition/600000022531" />
           <MedicinalProductDefinition>
       </resource>
       <request>
           <method value="PUT" />
           <url value="MedicinalProductDefinition/600000022531" />
       </request>
   <entrv>
       <fullUrl value="PackagedProductDefinition/170427" />
       <resource>
           <PackagedProductDefinition>
       </resource>
       <request>
           <method value="PUT" />
           <url value="PackagedProductDefinition/170427" />
   </entry>
```

DO NOT edit or remove the IDs for each resource and in-line within each resource in the EP304
 Get \$everything response

# 5.5.9. How to use Update NP product endpoint and example bundle

| Create product<br>via API     | POST Bundle                                                                                                    | Sample XML bundle used:  UPD_1.5.1- 0_NAP_Legacy_C110_VetEUIG_AllDa ta_MANumber_AtMedicinalProductLev el.XML                |
|-------------------------------|----------------------------------------------------------------------------------------------------|----------------------------------------------------------------------------------------------------|
| Check<br>operation<br>outcome | MSG_CREATED message expected containing Permanent identifier                                                                                                    |                                                                                                    |
| EP304 Get<br>Product Full     | Prepare update bundle based on the response by updating Bundle.type to transaction and adding Bundle.entry.request.method for each resource. Edit the payload e.g. | Sample XML of Get Everything response used as a starting point: UPD_1.5.1- 0_EP311_UpdateProduct_GetEverything_version1.XML |
|                               | - modify product name - add another ATC Vet code - add another ManufacturedItemDefinition including this into the existing PackagedProductDefinition               | Update bundle prepared: UPD_1.5.1- 0_EP311_UpdateProduct_RequestBundle.XML                                                  |

| Update product<br>via API | POST Bundle with request headers to /pms/api/v2  • "is_update=true"  • "chapter4" = true or false for the validation rules to apply |                                                                                                    |
|---------------------------|----------------------------------------------------------------------------------------------------|----------------------------------------------------------------------------------------------------|
| Check operation outcome   | MSG_CREATED message expected containing Permanent identifier                                                                        |                                                                                                    |
| EP304 Get<br>Product Full | Check the response for modifications                                                                                                | Sample XML of GET everything after update:  UPD_1.5.1- 0_EP311_UpdateProduct_GetEverything_version2.XML |

# 

|                           | 1                                                                                                    |                                                                                                    |
|---------------------------|----------------------------------------------------------------------------------------------------|----------------------------------------------------------------------------------------------------|
| EP304 Get<br>Product Full | Prepare update bundle based on the response by updating Bundle.type to transaction and adding Bundle.entry.request.method for each resource.  Edit the payload and add national data e.g.  Product name Legal status of supply (product level) Package description Marketing authorisation number (product level) Marketing authorisation status & dates Responsible authority | Create DCP using this example file: UPD_1.6.16- 5_CreateDCPForUpdateNationalData. XML  Product Identifier: d0f4414c-cd65- 478b-921e-f107c66f7a85  CMS for Italy Permanent identifier: 600000251886 Sample XML of Get Everything response used as a starting point: UPD_1.6.16_DCP_UpdateNationalDat a_600000251886_GetEverything_v1. XML  Update bundle prepared: UPD_1.6.16_DCP_UpdateNationalDat a_600000251886_BasedOn_v1.XML |
| Update product<br>via API | POST Bundle with request headers to /upd/api/v1/national-data-bundle/  • "is_update=true"  • "chapter4" = true or false for the validation rules to apply                                                                                                    |                                                                                                    |
| Check operation outcome   | MSG_CREATED message expected containing Permanent identifier                                                                                                    |                                                                                                    |
| EP304 Get<br>Product Full | Check the response for modifications                                                                                                    | Sample XML of GET everything after update:  UPD_1.6.16_DCP_UpdateNationalDat a_600000251886_GetEverything_v2.  XML                                                                                                    |

# $5.5.11.\$ How to use Update Common Data DCP/MRP/SRP product endpoint and example bundle

| EP304 Get<br>Product Full     | Prepare update bundle based on the response by updating Bundle.type to transaction and adding Bundle.entry.request.method for each resource.  Edit the payload e.g.  - modify common product name - add another ATC Vet code  Important: any national data that has been populated should be also included in the update bundle. | Sample XML of Get Everything response used as a starting point:  UPD_1.5.3- 4_DCP_UpdateCommonData_Product _600000149642_GetEverything_Vers ion1.XML  Update bundle prepared:  UPD_1.5.3- 4_DCP_UpdateCommonData_Product _600000149642_UpdateBundleBased OnVersion1.XML |
|-------------------------------|----------------------------------------------------------------------------------------------------|----------------------------------------------------------------------------------------------------|
| Update product<br>via API     | POST Bundle with request headers to /upd/api/v1/common-data-bundle/  • "is_update=true"  • "chapter4" = true or false for the validation rules to apply                                                                                                    |                                                                                                    |
| Check<br>operation<br>outcome | MSG_CREATED message expected containing Permanent identifiers                                                                                                    |                                                                                                    |
| EP304 Get<br>Product Full     | Only the Common data in the RMS and CMS products under that Product Identifier will be updated                                                                                                    | Please refer to Known issues section for any outstanding issues where national data submitted when updating common data is not being ignored.                                                                                                    |

# 5.5.12. How to use Create MRP product endpoint and example bundle

| EP304 Get<br>Product Full    | Prepare update bundle based on the response by updating Bundle.type to transaction and adding Bundle.entry.request.method for each resource.                                                                                                    | Sample XML of Get Everything response used as a starting point:  UPD_1.5.3- 4_CreateMRP_NP_600000184179_Ge tEverything_version1.XML |
|------------------------------|----------------------------------------------------------------------------------------------------|----------------------------------------------------------------------------------------------------|
| Prepare Create<br>MRP Bundle | <ul> <li>Change procedure type from NP to MRP</li> <li>Add Common Name with Country = EU and Language = English</li> <li>Add Reference member state and Concerned member state</li> <li>Add Common package description in English (if doesn't exist)</li> </ul> | Create MRP bundle prepared:  UPD_1.5.3- 4_CreateMRP_BasedOn_NP_version1.  XML                                                       |

| Create MRP via<br>API         | POST Bundle with request headers to /upd/api/v1/mrp-bundle/  • "chapter4" = true or false for the validation rules to apply          |  |
|-------------------------------|----------------------------------------------------------------------------------------------------|--|
| Check<br>operation<br>outcome | MSG_CREATED message expected containing Permanent identifiers for RMS NP product and products created for each CMS                   |  |
| EP304 Get<br>Product Full     | RMS:  Contains the Common data that was added  CMS:  Each new product is only populated with Common data, with status of Provisional |  |

# 5.5.13. How to use Create SRP product endpoint and example bundle

| EP304 Get<br>Product Full     | Prepare update bundle based on the response by updating Bundle.type to transaction and adding Bundle.entry.request.method for each resource. | Sample XML of Get Everything response used as a starting point:  UPD_1.6.1- 4_CreateSRP_RMSProduct_GetEverything_version1.XML |
|-------------------------------|----------------------------------------------------------------------------------------------------|----------------------------------------------------------------------------------------------------|
| Prepare Create<br>SRP Bundle  | <ul> <li>Add new Concerned member<br/>state(s)</li> <li>Update common data as<br/>required</li> </ul>                                        | Create SRP bundle prepared:  UPD_1.6.1- 4_CreateSRP_BasedOnRMSProduct_v ersion1.XML                                           |
| Create SRP via<br>API         | POST Bundle with request headers to /upd/api/v1/srp-bundle/  • "chapter4" = true or false for the validation rules to apply                  |                                                                                                    |
| Check<br>operation<br>outcome | MSG_CREATED message expected containing Permanent identifiers for existing RMS & CMS products and products created for each new CMS          |                                                                                                    |
| EP304 Get<br>Product Full     | RMS & existing CMS:                                                                                                    |                                                                                                    |
|                               | New CMS:  • Each new product is only populated with Common data, with status of Provisional, and procedure type of SRP                       |                                                                                                    |

# 5.6. API Manage document

### 5.6.1. EP403 Create document

#### **Resource Information**

| Endpoint     | POST /pms/api/v2/DocumentReference              |
|--------------|-------------------------------------------------|
| Request      |                                                 |
| Accept       | application/fhir+xml                            |
|              | application/fhir+json                           |
| Body         | <documentreference< td=""></documentreference<> |
|              | ···                                             |
|              |                                                 |
|              |                                                 |
| Content-type | application/fhir+xml                            |
|              | application/fhir+json                           |

| Response |                                                                        |
|----------|------------------------------------------------------------------------|
| Body     | Document with version 1 and document ID returned                       |
|          | Note: ID expected format example: 3c46270e-3c3d-4869-a73c-ad4d7c3f2893 |

## **Query Parameters**

None

# **Example Request**

For UAT environment: POST <a href="https://spor-uat.azure-api.net/">https://spor-uat.azure-api.net/</a>pms/api/v2/DocumentReference

Example file for request body: UPD\_1.6.1-4\_Doc\_EP403\_CreateDocument.XML

PDF document that was converted to base64: EP403\_UploadDocument.PDF

- Document status value is case-sensitive (e.g.: current will work; CURRENT will fail)
- Document language value is case-sensitive (e.g.: en will work; EN will fail)

### 5.6.2. EP401 Search document

### **Resource Information**

| Endpoint     | GET /pms/api/v2/DocumentReference?{ param}={value}[&{param}={value}]   |
|--------------|------------------------------------------------------------------------|
| Request      |                                                                        |
| Accept       | application/fhir+xml                                                   |
|              | application/fhir+json                                                  |
| Body         | n/a                                                                    |
| Content-Type | n/a                                                                    |
| Response     |                                                                        |
| Body         | Bundle of <documentreference>(s)</documentreference>                   |
|              | e.g. Bundle Total value=N [entry {DocumentReference Resource Type} ] * |

### **Path Parameters**

| Name  |    | Description            |
|-------|----|------------------------|
| Versi | on | Service version number |
|       |    | Example value:         |
|       |    | 2                      |

## **Query Parameters**

| Name     | Description                                                                                                    |
|----------|----------------------------------------------------------------------------------------------------|
| related  | Permanent identifier of the product the document is related to                                                                |
| type     | Type of document                                                                                                    |
| _summary | Boolean set to true or false.                                                                                                 |
|          | If set to true, the contents of the document is not populated in the response in DocumentReference.content.atttachement,data. |
|          | There is a url provided but it is not intended that you can use this to retrieve the document.                                |

# **Example request**

GET /pms/api/v2/DocumentReference?related=MedicinalProductDefinition/600000216133

GET /pms/api/v2/DocumentReference?type=100000155538

GET /pms/api/v2/DocumentReference?related=MedicinalProductDefinition/600000216133&\_summary=true

# 5.6.3. EP402 Get/retrieve document

## **Resource Information**

| Endpoint     | GET /pms/api/v2/DocumentReference/{document-id} |  |  |  |
|--------------|-------------------------------------------------|--|--|--|
| Request      |                                                 |  |  |  |
| Accept       | application/fhir+xml<br>application/fhir+json   |  |  |  |
| Body         | n/a                                             |  |  |  |
| Content-Type | n/a                                             |  |  |  |
| Response     |                                                 |  |  |  |
| Body         | Resource of type MedicinalProductDefinition     |  |  |  |

### **Path Parameters**

| Name     | Description                          |
|----------|--------------------------------------|
| Document | A unique document identifier UUID    |
| id       | Example value:                       |
|          | 7a88176d-10f9-4db3-8fa0-4e4ae4594df7 |
| version  | Service version number               |
|          | Example value:                       |
|          | 2                                    |

### **Query Parameters**

None

### **Example Request**

GET /v2/DocumentReference/3c46270e-3c3d-4869-a73c-ad4d7c3f2893

# 5.6.4. EP404 Update document

### **Resource Information**

| Endpoint     | POST /pms/api/v2/DocumentReference                     |
|--------------|--------------------------------------------------------|
| Request      |                                                        |
| Accept       | application/fhir+xml                                   |
|              | application/fhir+json                                  |
| Body         | <documentreference></documentreference>                |
|              | <id value="fcd2c31c-0ef9-455c-99a0-75149b888a27"></id> |
|              |                                                        |
|              |                                                        |
| Content-type | application/fhir+xml                                   |
|              | application/fhir+json                                  |
| is_update    | true                                                   |
| Response     |                                                        |
| Body         | Document with version number incremented by 1          |
|              |                                                        |

### **Query Parameters**

None

# **Example Request**

For UAT environment: POST https://spor-uat.azure-api.net/pms/api/v2/DocumentReference Example file for request body:

- GET of document before update: UPD\_1.6.1 4\_Doc\_EP402\_GetDocument\_version1.XML
- Update posted: UPD\_1.6.1-4\_Doc\_EP404\_UpdateDocument\_BasedOnVersion1.XML
- Response to POST: UPD\_1.6.1-4\_Doc\_EP404\_ResponseAfterUpdate.XML
- GET of document after update: UPD\_1.6.1 4\_Doc\_EP402\_GetDocument\_AfterEP404Update\_version2.XML

### 5.6.5. Changes for Create and Update document payload

• There are no changes to payload

## 6. UPD API for VNRA

# 6.1. Scope of this release for VNRA API

UPD-UC31 Manage VNRA Submissions via API

- Search and Retrieve VNRA
- Approve/Reject VNRA

## 6.2. UPD API supported VNRA endpoints

## 6.2.1. Query / Retrieve VNRA Submission

Query / Retrieve VNRA Submission

Returns the complete collection of submissions which the caller is entitled to view

/vnra-submission?permanentIdentifier={permanentId}

upd/api/vnra/v3/vnra-

submission?permanentIdentifier=600013438271

APIM <a href="https://spor-uat.azure-api.net/upd/api/vnra/v3/vnra-">https://spor-uat.azure-api.net/upd/api/vnra/v3/vnra-</a>

entry point UAT <u>submission?permanentIdentifier=600013438271</u>

APIM <a href="https://spor.azure-api.net/upd/api/vnra/v3/vnra-entry">https://spor.azure-api.net/upd/api/vnra/v3/vnra-entry</a> entry point PROD <a href="mailto:submission?permanentIdentifier=600013438271">submission?permanentIdentifier=600013438271</a>

**Query Parameters** 

**Query Parameters (All Are Optional)** 

Note: Calls to base url, (without parameters) /vnra-submission will return the complete collection of submissions which the caller is entitled to view

- 1. productName : Product name free text field and case insensitive
- 2. productIdentifier : Product identifier free text field
- 3. permanentIdentifier : Permanent identifier free text field
- 4. mah : OMS LOC\_ID of Product owner LOC-100005358
- 5. responsibleAuthority : OMS LOC\_ID of Responsible authority (organisation) LOC-100001603
- 6. maNumber:

Authorisation/registration/entitlement number – free text field

- 7. procedureType: Procedure type RMS Code
- 8. procedureNumber: Procedure number free text field with "Starts with" and "Contains" and case insensitive
- 9. submissionIdentifier : Submission identifier free text field
- 10. submissionStatus: Submission status PENDING | APPROVED | PARTIALLY\_APPROVED | REJECTED
- 11. dateFrom : Date From-To calendar field to add interval "from"
- 12. dateTo: Date From-To calendar field to add interval "to"
- 13. vnraStatus: VNRA Status single selection field with list of VNRA status -PENDING | APPROVED | REJECTED
- 14. vnraClassificationIdentifier:

vnraClassificationIdentifierClassification - field with list of VNRA classifications - RMS Code

#### Headers

#### **Headers**

The following Headers will be provided / injected by APIM -

- 1. APIM-Correlation-ID Generated and Included with all POST / PUT / DELETE by default. For future BAM requirements include with GET
- 2. APIM-User-ID ==> From User's bearer token.
- 3. APIM-Org-ID ==> org affiliations are included.

#### **Security Headers (Mandatory)**

v3 of the API require a mandatory Bearer Token which is passed via the Authorization header

#### **Oauth Bearer Token**

curl -X GET \

-H "Authorization: Bearer \$(oauth-access-token)" \
https://spor.azure-api.net/upd/api/vnra/v3/vnra-submission

## **Pagination**

#### **Pagination**

Pagination is implemented using Spring Boot Pagination which returns the following standard **Pagination Payload.** 

submission data are returned with in "content": [...],

PageSize is set using the \_size parameter.

Iterating through the pages is managed via  $_{page}xtotalPages: y$  evaluation,

If totalPages=y and the consumer searches for the last page, then \_number should be set to y-1.

https://spor.azure-api.net/upd/api/vnra/v3/vnra-submission?\_size=5

https://spor.azure-api.net/upd/api/vnra/v3/vnra-submission? size=5& page=2

## **Pagination Payload**

```
"content": [...],
   "pageable": {
 "sort": {
  "empty": false,
  "sorted": true,
  "unsorted": false
 },
 "offset": 0,
 "pageNumber": 0,
 "pageSize": 1,
 "paged": true,
 "unpaged": false
},
"totalPages": 485,
"totalElements": 485,
"last": false,
"sort": {
 "empty": false,
 "sorted": true,
 "unsorted": false
},
"size": 1,
"number": 0,
"first": true,
```

```
"numberOfElements": 1,
"empty": false
```

## Sample Payload

```
"content": [
  "submissionId": 1588,
  "submissionDate": 1694433983143,
  "submissionComment": "NoComments",
  "submissionStatus": "PENDING",
  "products": [
     "permanentId": "600001120431",
     "procedureType": "100000155062",
     "productRelationships":[
        "organisationId": "ORG-100004089",
        "relationship": "Holder"
       },
        "organisationId": "ORG-100003944",
        "relationship": "Regulator"
    },
     "permanentId": "600001120431",
     "procedureType": "100000155062",
     "productRelationships":[
        "organisationId": "ORG-100004089",
        "relationship": "Holder"
       },
        "organisationId": "ORG-100003944",
        "relationship": "Regulator"
  ]
 }
],
"pageable": {
 "sort": {
  "empty": false,
  "sorted": true,
  "unsorted": false
 },
 "offset": 0,
 "pageNumber": 0,
 "pageSize": 1,
 "paged": true,
 "unpaged": false
},
"totalPages": 485,
"totalElements": 485,
"last": false,
"sort": {
 "empty": false,
 "sorted": true,
```

```
"unsorted": false
},
"size": 1,
"number": 0,
"first": true,
"numberOfElements": 1,
"empty": false
```

## 6.2.2. Retrieve a VNRA Submission

| Retrieve a VNRA Submission G       | Retrieve a specific VNRA submission identified by its submissionId  ET /vnra-submission/ <submissionid>?summary={true false} upd/api/vnra/v3/vnra-submission/456?summary=true</submissionid>                                                                                                    |
|------------------------------------|----------------------------------------------------------------------------------------------------|
| APIM entry point U                 | https://spor-uat.azure-api.net/upd/api/vnra/v3/vnra-<br>AT <u>submission/456?summary=false</u>                                                                                                    |
| APIM<br>entry point Pi             | https://spor.azure-api.net/upd/api/vnra/v3/vnra-<br>ROD submission/456?summary=false                                                                                                    |
| Path<br>Parameter                  | /vnra-submission/ <submissionid> <submissionid> is the ID of the submission to retrieve</submissionid></submissionid>                                                                                                    |
| Query<br>Parameters                | Query Parameter (All Are Optional) summary (Optional) : _(true false) Returns a summary view of the submission else a full view_                                                                                                    |
| Headers                            | Headers The following Headers will be provided / injected by APIM -  1. APIM-Correlation-ID Generated and Included with all POST / PUT / DELETE by default. For future BAM requirements include with GET  2. APIM-User-ID ==> From User's bearer token.  3. APIM-Org-ID ==> org affiliations are included.  Security Headers (Mandatory)  v3 of the API require a mandatory Bearer Token which is passed via the Authorization header  Oauth Bearer Token  curl -X GET \ -H "Authorization: Bearer \$(oauth-access-token)" \ https://spor.azure-api.net/upd/api/vnra/v3/vnra-submission/456?summary=false |
| Sample<br>Payload<br>Summary=false | <pre>"submissionId": 1596, "submissionDate": 1694450625907, "submissionComment": "Submit VNRA For NAP 11/09/2023", "submissionStatus": "APPROVED",</pre>                                                                                                    |
|                                    | <pre>"variations": [</pre>                                                                                                    |

"vnraGroup": "a458cce6-5553-4efb-b974-7147069d13fc", "productName": "Automation Test Create NAP CH2 2023-09-

11 GYxEGh",

```
"productIdentifier": "926d544f-3fd6-44a3-9150-
                        48bbb277fed6",
                            "permanentIdentifier": "600001120724",
                            "procedureNumber": "EMEA/V/C/777777",
                            "responsibleAuthority": "LOC-100000065",
                            "authorisationCountry": "10000000535",
                            "marketingAuthorisationNumber": "EMEA/V/C/777777",
                            "vnraCode": "200000018624",
                            "implementationDate": 1694390400000,
                            "decisionDate": 1694390400000,
                            "decisionAuthor": "Beyond Automation",
                            "decisionMaker": "ORG-100003944",
                            "decisionComment": "Comment Beyond Automation",
                            "status": "APPROVED",
                            "marketingAuthorisationHolder": "LOC-100002851",
                            "fieldChanges": []
                          }
                         ],
                         "vnessFileName": "Test.zip"
Sample
Payload
                         "submissionId": 1596,
                         "submissionDate": 1694450625907,
Summary=true
                         "submissionComment": "Submit VNRA For NAP 11/09/2023",
                         "submissionStatus": "APPROVED",
                         "vnessFileName": "Test.zip"
```

#### 6.2.3. Download a VNeeS

Download a Download a VNeeS linked to a VNRA Submission **VNeeS** GET /vnra-submission/<submissionId>/vness upd/api/vnra/v3/vnra-submission/456/vness **APIM** https://spor-uat.azure-api.net/upd/api/vnra/v3/vnraentry point UAT submission/vness\_ **APIM** https://spor.azure-api.net/upd/api/vnra/v3/vnraentry point PROD <u>submission/456</u>/vness Path /vnra-submission/<submissionId> **Parameter** <SubmissionId> is the ID of the submission to retrieve Query None **Parameters Headers Headers** The following Headers will be provided / injected by APIM -1. APIM-Correlation-ID Generated and Included with all POST / PUT / DELETE by default. For future BAM requirements include with GET

#### **Security Headers (Mandatory)**

v3 of the API require a mandatory Bearer Token which is passed via the Authorization header

APIM-User-ID ==> From User's bearer token.
 APIM-Org-ID ==> org affiliations are included.

#### **Oauth Bearer Token**

curl -X GET \

-H "Authorization: Bearer \$(oauth-access-token)" \ https://spor.azure-api.net/upd/api/vnra/v3/vnrasubmission/456?summary=false

#### 6.2.4. Submit a decision for the VNRA

Submit a VNRA submit decision - Approve/Reject VNRA decision for PUT /vnra-submission/<submissionId>/decision the VNRA { upd/api/vnra/v3/vnra-submission/456/decision **APIM** https://spor-uat.azure-api.net/upd/api/vnra/v3/vnrasubmission/456/decision\_ entry point UAT https://spor.azure-api.net/upd/api/vnra/v3/vnra-**APIM** entry point PROD submission/456/decision

Path **Parameter**  /vnra-submission/<submissionId> <SubmissionId> is the ID of the submission containing the variation to approve

Query **Parameters** 

None

**Headers** 

#### **Headers**

The following Headers will be provided / injected by APIM -

- 1. APIM-Correlation-ID Generated and Included with all POST / PUT / DELETE by default. For future BAM requirements include with GET
- 2. APIM-User-ID ==> From User's bearer token.
- 3. APIM-Org-ID ==> org affiliations are included.

#### **Security Headers (Mandatory)**

v3 of the API require a mandatory Bearer Token which is passed via the Authorization header

## **Oauth Bearer Token**

curl -X GET \

-H "Authorization: Bearer \$(oauth-access-token)" \ https://spor.azure-api.net/upd/api/vnra/v3/vnrasubmission/456/decision

## Sample **Payload**

```
"vnraDecisionItems": [
      "variationId": 3711,
      "vnraDecision": "APPROVED",
      "decisionComment": "Submission-decision-approve-all test
case",
      "decisionAuthor": "Beyond Automation",
      "decisionDate": "2022-05-03T12:00:00Z",
      "decisionMaker": "ORG-100003944",
      "utils": {}
    }
  ]
}
```

## 6.3. User registration for VNRA API

Access to the VNRA API is requested by the Super user of an NCA (i.e. user with the role "UPD - CA Super User"); who will request a new role of "UPD CA API".

On receipt of the email confirming API role has been approved, the API credentials can be used to obtain the OAuth bearer token required to use with the VNRA API endpoints.

Refer to the document Registration guide: Union product database for veterinary medicinal products listed in the References section.

## 7. UPD API for Volume of Sales Data

## 7.1. Scope of this release for Volume of Sales API

• Retrieve Volume of Sales Data

## 7.2. Endpoint, Authorisation header, Query Parameters, Pagination

## **Endpoint**

UAT GET https://spor-uat.azure-api.net/upd/api/vos/v3/vos-sales-json?

PROD **GET** <u>https://spor.azure-api.net/upd/api/vos/v3/vos-sales-json?</u>

## **Request Security Header (Mandatory)**

This endpoint requires a mandatory OAuth Bearer Token which is passed via the Authorization header

#### **Query Parameters**

Note: Calls to the base url without any parameters will return the complete collection of sales data for all products.

/upd/api/vos/v3/vos-sales-json?permanentId= {permanentID}&yearFrom={yearFrom}&yearTo={yearTo}&modifiedDate={modifiedDate}

**permanentId** (optional) :- Permanent identifier of Medicinal Product. Will return sales for the provided Permanent identifier e.g. permanentId=600000225806

yearFrom (optional) :- yearFrom={year-month} Start date for range of sales data to be returned

yearTo (optional) :- yearTo={year-month} End date for range of sales data to be returned

e.g. yearFrom=2020-01&yearTo=2021-07

**modifiedDate** (optional) :- Modified Date of Sales data of Medicinal Product. Will return sales modified since a date

The following prefixes apply to date comparisons against a stored (modified date) value. If no prefixes are specified, the default is eq.

- eq: equals, the exact stored value is inside the range defined by the precision of the parameter value
- gt: the exact stored value is greater than the exact parameter value

e.g. modifiedDate=2023-03-01 or with prefix modifiedDate=gt2023-03-01

#### **Examples:**

GET https://spor-uat.azure-api.net/upd/api/vos/v3/vos-sales-json?permanentId= $\frac{600000225806}{600000225806}$  & yearFrom=2020-01& yearTo=2021-07& modifiedDate=gt2023-01-01

GET https://spor-uat.azure-api.net/upd/api/vos/v3/vos-sales-json?yearFrom=2020-01&yearTo=2021-07

GET https://spor-uat.azure-api.net/upd/api/vos/v3/vos-sales-json?permanentId=600000225806

## **Pagination**

Pagination is implemented using Spring Boot Pagination which returns the following standard **Pagination Payload.** 

- sales data is returned within "content": [...],
- pageSize is set using the \_size parameter
- iterating through the pages is managed using the \_page=x parameter
- totalPages: y evaluation: If totalPages=y and the consumer searches for the last page, then page number parameter should be set to y-1.

#### Examples:

GET https://spor-uat.azure-api.net/upd/api/vos/v3/vos-sales-json?\_size=5

GET https://spor-uat.azure-api.net/upd/api/vos/v3/vos-sales-json?\_size=5&\_page=2

## **Pagination Payload**

```
"content": [...],
"pageable": {
    "sort": {
        "empty": false,
        "sorted": true,
        "unsorted": false
    },
    "offset": 0,
    "pageNumber": 1,
    "pageSize": 100,
    "paged": true,
    "unpaged": false
    },
"totalPages": 6,
"totalElements": 596,
"last": false,
```

```
"sort": {
  "empty": false,
  "sorted": true,
  "unsorted": false
},
  "size": 100,
  "number": 0,
  "numberOfElements": 100,
  "first": true,
  "empty": false
}
```

```
Sample Response Payload
```

```
"content": [
    "productIdentifier": "c74a510c-1689-4f46-bdce-f3a5dd84b1da",
    "productName": "TEST-PRODUCT-NAME2-95363f02-c9b9-442b-8bdf-21a54bf15b2e-
vos",
    "permanentIdentifier": "600013438271",
    "authorisationProcedureNumber": "VOS/TEST/HOLDER-
NAME2/TEST/EMEA/H/C/000175",
    "packageIdentifier": "be7bfd42-df3f-45e2-8af9-3d96a870f5f7",
    "packageDescription": "PACKAGE3-TEST-PRODUCT-NAME2-95363f02-c9b9-442b-8bdf-
21a54bf15b2e-VOS".
    "packSizeNumericValue": "94",
    "packSizeUnitOfPresentation": "Capsule",
    "packSizeUnitOfPresentationIdentifier": "200000002113",
    "country": "European Union",
    "countryIdentifier": "10000000390",
    "marketingAuthorisationNumber": "VOS/TEST/HOLDER-NAME2-1591819011837",
    "creationDateOfProduct": "2021-11-12",
    "yearMonth": "2021-03",
    "volumeOfSales": "111",
    "speciesIdentifier": "100000108926",
    "speciesPercent": "100.00",
    "doseFactor": "1.00",
    "comment": "Mandatory",
    "modifiedDate": "2023-06-1409:06:28.047"
  }
 "pageable": {
  "sort": {
    "empty": true,
    "unsorted": true,
    "sorted": false
  },
   "offset": 0,
  "pageNumber": 0,
  "pageSize": 1,
  "paged": true,
  "unpaged": false
 "totalElements": 5,
 "totalPages": 5,
```

```
"last": false,
"sort": {
    "empty": true,
    "unsorted": true,
    "sorted": false
},
"size": 1,
"number": 0,
"first": true,
"numberOfElements": 1,
"empty": false
}
```

## 7.3. User registration for Volume of Sales Data API

Access to the Volume of Sales API is requested by the Super user of an NCA (i.e. user with the role "UPD - CA Super User"); who will request a new role of "UPD CA API".

On receipt of the email confirming API role has been approved, the API credentials can be used to obtain the OAuth bearer token required to use with the VoS API endpoint.

Refer to the document Registration guide: Union product database for veterinary medicinal products listed in the References section.

#### 8. MAH UI

## 8.1. Scope of this release for MAH UI

- UPD UC03 Search Product via UI
- UPD UC04 Export search results
- UPD UC05 View Product via UI
- UPD UC21 Manage Notifications via UI
- UPD-UC07 Download Packages and Submission of Volume Sales via Form
- UPD-UC27 View Submissions of Volume Sales via Form
  - o Scenario 1 and 3 View and Download Volume of Sales as a CA or MAH
  - Scenario 2 View Submissions as MAH
- UC06 Submit VNRA via UI
- UC28 View Variation not Requiring assessment via UI
- UC24 Submit updates for Marketing authorisation status
- UC25 Download and Submit updates-for Availability status
- UC33 Manage third country Product names (Name, Country, and Language)
- UC38 Manage Products grouping

Supported browsers for the MAH UI are Chrome and Edge.

## 8.2. Registration process for access to the MAH UI in production (PROD) environment

To request access:

- If you do not already have an EMA account in the production environment:
  - EAM can be found at: <a href="https://register.ema.europa.eu/identityig/login.jsf">https://register.ema.europa.eu/identityig/login.jsf</a>
  - Create a new EMA account Reference guide:
     <a href="https://register.ema.europa.eu/identityig/help/selfregister.html">https://register.ema.europa.eu/identityig/help/selfregister.html</a>
- Log into EMA Production once registration is complete to Request Access to one of the UPD MAH UI roles
  - select Request Access for Organizations. Reference guide: https://register.ema.europa.eu/identityiq/help/requestaccess.html
  - choose your country and Organization ID.
  - o use "UPD" as a search option to filter available roles
  - select the appropriate role:
    - UPD Industry Super User (reminder: attach document as evidence of your authority to manage users for your organisation)
    - UPD Industry Edit Search View
    - UPD Industry Search View
  - Some UPD-specific screenshots can be found in Annex 1.
  - The request for the first "UPD Industry Super User" for your organisation will be approved by EMA.
  - The approved "UPD Industry Super User" will manage all other access requests for your organisation.
  - Once registered, the UI in the production environment can be found at:

Union product database (upd-portal.azurewebsites.net)

If you have questions or encounter issues, contact the VMP-Reg User Support via <u>EMA Service Now:</u> https://support.ema.europa.eu/.

## 9. MAH Validation UI for Volume of Sales Submission

There is a separate Validation UI available for MAH users to use to validate submission files for Volume of Sales.

Validation portal URL <a href="https://upd-portal-prod-validation.azurewebsites.net">https://upd-portal-prod-validation.azurewebsites.net</a>

#### Scope for Validation portal

- The Validation UI will 'Download packages' originating from the same store as the normal MAH UI
- The Validation UI 'Submit submission' goes to a separate validation store

- The Validation UI 'View Submissions' retrieves data from the separate validation store
- Submission to the validation store or normal store are completely independent. Therefore submissions made in Validation UI will not be seen in the normal MAH UI and vice-versa.

## 10. Known issues

Please refer to Annex 2.

Issue reference is an internal number used by the UPD Project team when managing issues. It has been included as User Support may refer to this reference number when responding to your queries. In addition, you can include this reference number when contacting user support on this topic and seeking clarification.

Filter the columns to find those tickets relevant to your role and for NCAs whether you are an API or NCA User or both.

## 11. User support

API and UI users may seek support in uploading their legacy data into UPD, by contacting the User Support via <a href="EMA Service Now: https://support.ema.europa.eu/">EMA Service Now: https://support.ema.europa.eu/</a>.

For the technical team to address your query in a timely manner, please include the following information as appropriate:

- UI: Print screen of the information entered to create a veterinary product (go to your browser settings, select Print (or press Control + P) and "Save as PDF" on your computer
- API: Operational outcome of the unsuccessful task; the request URL and request headers; and for a Create or Update the request body

## 12. References

- 1. Registration guide Union Product Database for veterinary medicinal products (PDF document)
- 2. Registration Process for UPD API in UAT (See under section 'How to register')
- 3. Registration Process for UPD API in Production (See under section 'How to register')
- 4. SPOR API Specification V2 R5 (europa.eu) API specifications for SMS and PMS, based on FHIR
- 5. <u>HL7 FHIR Release 5 Preview 2: the authoritative source for the FHIR specifications used by EMA to implement SMS and PMS API</u>
- 6. Referentials Management System
- 7. Additional information on the Referentials Management System
- 8. Organisations Management System
- 9. Additional information on the Organisations Management System
- 10. UPD\_1.6.42\_ReleaseNotes\_ExampleFilesForAPI (zip file)
- 11. Nomination letter for EAM CA Super user role

# Annex 1: UPD-Specific Screenshots for Registration for an Account for the UI

The overall aim of the new access request workflow is to better guide our users through the entire process, minimise the number of rejections and to ensure that users can access EMA's applications and systems in a swift and efficient manner.

Furthermore a new "Manage Access" tab allows <u>users</u> and <u>users administrators</u> to list and revoke access for themselves and for the users of the organisation they manage.

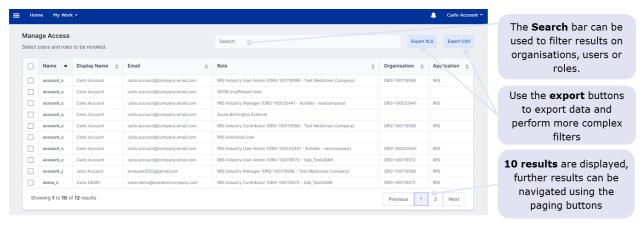

The 'Manage my access' tab, marked in red in the visual below, became obsolete, with all procedures now being managed through the 'Request Access for organisations' tab and the 'Manage Access' tab, marked in green.

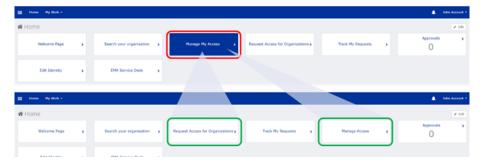

Further information on access-management aspects and procedures for requesting and managing access to EMA applications can be found in the recording of the "EMA Account Management training webinar".

## 12.1. Request the Super User Role for your Organisation in UAT

- 1. Connect to EMA test: <a href="https://register-test.ema.europa.eu/identityiq/login.jsf?prompt=true">https://register-test.ema.europa.eu/identityiq/login.jsf?prompt=true</a>
- 2. Go to "Request Access for Organizations" and search for your country and your ORG ID:

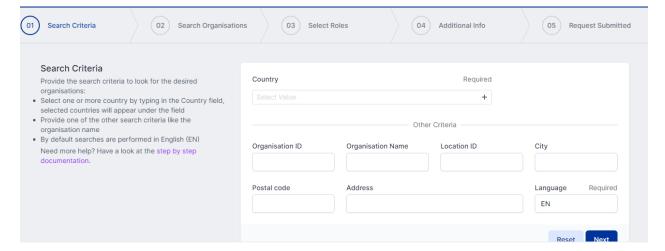

3. Select "UPD" to find the roles:

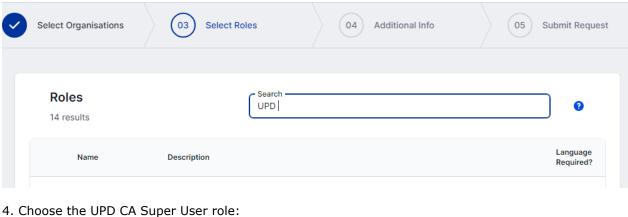

You should request this role if you work for an organisation acting as a regulatory authority (i.e. EC, NCA) and intend to manage (approve/reject/revoke) access to UPD for colleagues of your organisation. The UPD CA Super User No first CA Super User role will be approved by EMA. This role will give you full access (Edit/Search/View) to

5. In the next screen, upload a document to show your affiliation to your organisation. For now, just upload any document (We'll need the formal document later and will also need this for production)

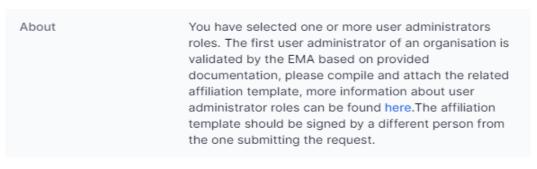

- 6. Click "Submit"
- 7. An EMA Super User Approver will now review your request and approve asap or get back to you for more information.

## 12.2. Request a Member User Role for your Organisation and Affiliate to your Organisation in UAT

- 1. Connect to EMA test: <a href="https://register-test.ema.europa.eu/identityiq/login.jsf?prompt=true">https://register-test.ema.europa.eu/identityiq/login.jsf?prompt=true</a>
- 2. Go to "Request Access for Organizations" and search for your country and your ORG ID:

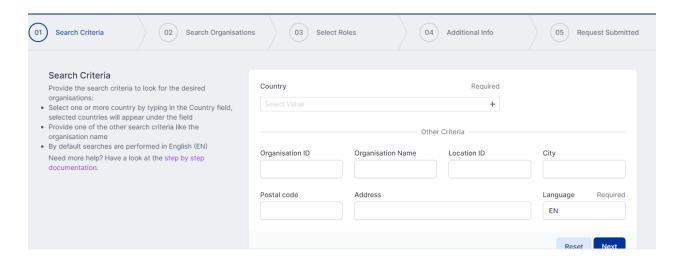

3. Select "UPD" to find the roles:

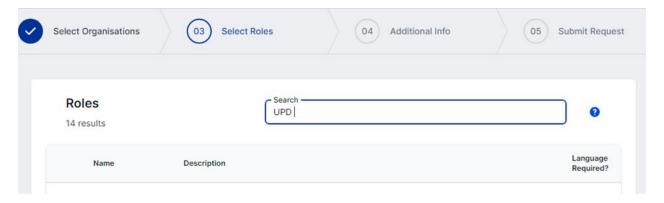

- 4. Choose the UPD CA Edit/Search/View or the UPD CA Search/View role.
- 5. Submit.

## 12.3. Request the Super User Role for your Organisation in Production

Note: This is at this point only relevant for UI usage. The model for the API accounts remains as per section 5.3. and the document referred to in section 12. .

- 1. Connect to EMA production: <a href="https://register.ema.europa.eu/identityiq/login.jsf?prompt=true">https://register.ema.europa.eu/identityiq/login.jsf?prompt=true</a>
- 2. Go to "Request Access for Organizations" and search for your country and your ORG ID:

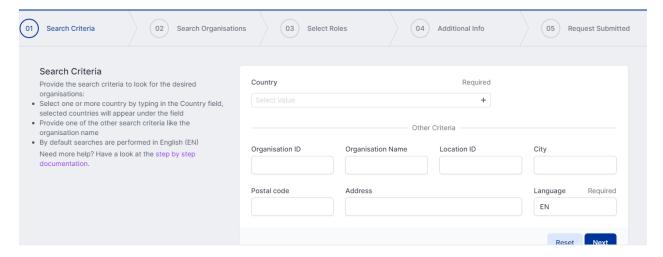

3. Select "UPD" to find the roles:

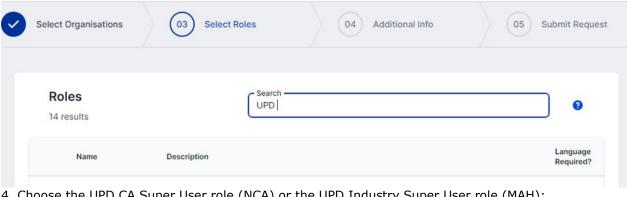

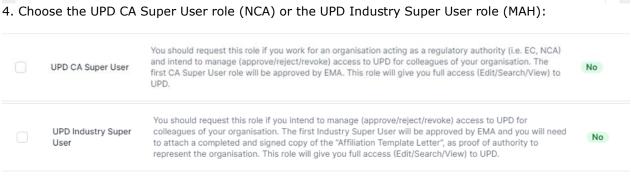

5. In the next screen, upload the nomination letter to show your affiliation to your organisation.

| About | You have selected one or more user administrators         |
|-------|-----------------------------------------------------------|
|       | roles. The first user administrator of an organisation is |
|       | validated by the EMA based on provided                    |
|       | documentation, please compile and attach the related      |
|       | affiliation template, more information about user         |
|       | administrator roles can be found here. The affiliation    |
|       | template should be signed by a different person from      |
|       | the one submitting the request.                           |

- 6. Submit.
- 7. An EMA Super User Approver will now review your request and approve asap or get back to you for more information.

## 12.4. Request a Member User Role for your Organisation and Affiliate to your Organisation in Production

Note: This is at this point only relevant for UI usage. The model for the API accounts remains as per section 5.3. and the document referred to in section 12.

1. Connect to EMA production: <a href="https://register.ema.europa.eu/identityiq/login.jsf?prompt=true">https://register.ema.europa.eu/identityiq/login.jsf?prompt=true</a>

See the screenshots in section 12.2. in this annex.

Contact the Super User of your organisation if in doubt on which the correct organisation ID is for your organisation.

## **Annex 2: Known issues**

This table is ordered by Use Case number.

| Use Case               | Affects user                | Issue<br>reference<br>(Old JIRA) | Issue<br>reference<br>(New ADO) | Known Issue Description                                                                                                    |
|------------------------|-----------------------------|----------------------------------|---------------------------------|----------------------------------------------------------------------------------------------------|
| All UC                 | MAH UI                      | UPD-9896                         | 82803                           | All OPAD screens where MAH searches by Product Owner: if the Location in search criteria is for an Organisation that the user has no UPD role for, the screen is blocked with the progress control. User needs to refresh the page to get out of this. The search should return a message of no results found                                               |
| All UC                 | NCA UI &<br>MAH UI          | UPD-13297                        | 83277                           | CAP products - some products with status of Withdrawn or Surrendered have been loaded into UPD from EMA's source system (SIAMED) with status of Valid                                                                                                    |
| All UC                 | API & NCA<br>UI & MAH<br>UI |                                  | 143996                          | CAP: there are now two products for Exzolt and expected there just to be one                                                                                                    |
| All UC                 | API & NCA<br>UI             | UPD-13623                        | 92757                           | OMS to UPD updates: New or Updated Organisations and Locations from OMS are not available in UPD                                                                                                    |
| API Manager            | API                         | UPD-10952                        | 82994                           | API Manager has duplicate Products listed for "UPD API" (v1 and v3 versions of EP); and exposes many EP not intended to be used by API NCA Users. There should only be the one product at this time with v1 Endpoints                                                                                                    |
| Data fix               | NCA UI &<br>MAH UI          | UPD-13448                        | 83291                           | Data Fix Parallel Trade products: where Source Member State product had two or more Ingredients, the first Ingredient from that product was duplicated in the new Parallel trade product. This was due to bug UPD-13162. EMA to query existing Parallel Trade products to identify products that were affected by this issue and then assess how to correct |
| UC01 Create product    | API & NCA<br>UI             |                                  | 151180                          | CAP: incorrect Availability values have been assigned by the system (according to chapter 2) to a new CAP authorised under the new Regulation 2019/6 at the time of creation                                                                                                    |
| UC01 Create product    | NCA UI                      | UPD-11832                        | 92479                           | Create MRP: the "Add Package" button remains disabled after entering values for the addition of a package                                                                                                    |
| UC01 Create<br>product | API                         | UPD-11849                        | 83150                           | Create NAP via API: if payload contains attributes with CMS information this is accepted and the information stored. These attributes should either give validation error or be ignored as not applicable for this procedure type                                                                                                    |

| Use Case               | Affects user    | Issue<br>reference<br>(Old JIRA) | Issue<br>reference<br>(New ADO) | Known Issue Description                                                                                                    |
|------------------------|-----------------|----------------------------------|---------------------------------|----------------------------------------------------------------------------------------------------|
| UC01 Create product    | API             | UPD-11277                        | 83042                           | Create parallel trade product via API: the GET OperationOutcome response is populating in the DCP format and it was expected would use same pattern as NAP                                                                                                    |
| UC01 Create product    | NCA UI          | UPD-13829                        | 92814                           | Create SRP where no Pack size specified for a package: when create submitted the page remained with progress contol and product was not created                                                                                                    |
| UC01 Create product    | NCA UI          |                                  | 151167                          | DCP - expected validation error is not displayed if submit Create DCP with same country as RMS and CMS. Submission is not possible with same value for both but there is no error message                                                                                                    |
| UC01 Create product    | API & NCA<br>UI |                                  | 151748                          | DCP/MRP/SRP: When create a DCP/MRP/SRP the Availability Status value is not displaying "not marketed" as default term                                                                                                    |
| UC01 Create product    | NCA UI          | UPD-3346                         | 82325                           | Each ingredient must be selected at least once in one of the manufactured items.  This rule is not currently validated.  If you don't include an Ingredient in a Manufactured item the product will be created but any Ingredient not referenced may not be saved.                                                     |
| UC01 Create product    | NCA UI          | UPD-13840                        | 92816                           | Free text strength values are not displayed when selecting Ingredients to link in Pharmaceutical product and Manufactured item sections                                                                                                    |
| UC01 Create product    | API & NCA<br>UI | UPD-10293                        | 82830                           | If there has been successful rollback in MDM of a transaction when creating a product, there is still a product created (with orphaned entries)                                                                                                    |
| UC01 Create<br>product | API             | UPD-4726                         | 82433                           | MedicinalProductDefinition.name.type used to be an attribute that was required to be populated. This is no longer required to be populated for the create. When you retrieve the product you will find this attribute has been populated with the term code for full name. This will be corrected in a future release. |
| UC01 Create product    | API & NCA<br>UI |                                  | 152291                          | NAP: When Create a NAP the Availability Status is not displaying "not marketed" as default term. The default values for Availability status are not populated into each Package                                                                                                    |
| UC01 Create product    | API             | UPD-4723                         | 82432                           | PackagedProductDefinition.package.quantity is not an attribute to be populated for a create. When you retrieve the product you will find this attribute has been populated with a value of zero. This will be corrected in a future release.                                                                           |
| UC01 Create product    | API             | UPD-11587                        | 83093                           | Using \$Validate endpoint for Parallel Trade product: the response code is 400 Bad Request and validation errors that are not relevant for Parallel Trade product are displayed.                                                                                                    |

| Use Case                                         | Affects user    | Issue<br>reference<br>(Old JIRA) | Issue<br>reference<br>(New ADO) | Known Issue Description                                                                                                    |
|--------------------------------------------------|-----------------|----------------------------------|---------------------------------|----------------------------------------------------------------------------------------------------|
| UC01 Create product                              | API             |                                  | 144310                          | Validate endpoint for Create DCP is incorrectly giving a validation error related to missing Marketing authorisation number. When Create DCP payload is posted to the Create endpoint there is no validation error and products are created as expected.                   |
| UC01 Create product                              | API             | UPD-2765                         | 82249                           | Validation in all resources of URN UUID for fullURL attribute: letters allowed are only a to f to form the hexadecimal set from 0 to f pattern of 8-4-4-4-12 The post may not be rejected or may not give an error message that clearly identifies this as being the issue |
| UC01 Create<br>product<br>UC08 Update<br>product | NCA UI &<br>API |                                  | 154083                          | (Marketing authorisation application) Legal basis : Vet EU IG Chapter 2 section 1.7.1 : some terms from the RMS list are missing                                                                                                    |
| UC01 Create product UC08 Update product          | API & NCA<br>UI |                                  | 147296                          | CA should only be able to add Availability status entry for the same country as the Authorisation country of their product                                                                                                    |
| UC01 Create product UC08 Update product          | NCA UI          | UPD-7997                         | 82628                           | Create/Update of a Product - Error Messages need to be more meaningful                                                                                                    |
| UC01 Create<br>product<br>UC08 Update<br>product | NCA UI          | UPD-7964                         | 82617                           | Date field may give an erroneous value when you click on the date picker widget after entering some partial value manually.                                                                                                    |
| UC01 Create product UC08 Update product          | API & NCA<br>UI | UPD-5531                         | 82481                           | Do not select term of "Full name" when entering a name part. It is not an option that should be included as an available option. If used, the created/updated product will have an additional full name rather than the intended name part                                 |

| Use Case                                         | Affects user    | Issue<br>reference<br>(Old JIRA) | Issue<br>reference<br>(New ADO) | Known Issue Description                                                                                                    |
|--------------------------------------------------|-----------------|----------------------------------|---------------------------------|----------------------------------------------------------------------------------------------------|
| UC01 Create product UC08 Update product          | NCA UI          | UPD-13632                        | 83327                           | If product contains two or more Pharmaceutical products, the labels are not properly formatted on the View product screen. The case where two or more Pharmaceutical products should link to the same Ingredient to be considered and review documentation. An Ingredient may only be linked to one Pharmaceutical product in this release |
| UC01 Create<br>product<br>UC08 Update<br>product | API & NCA<br>UI |                                  | 154001                          | NAP: It is possible to add duplicate product name for same Country/Language during Create and Update of NAP product. This should give a validation error and not allow the submission of the Create or Update                                                                                                    |
| UC01 Create<br>product<br>UC08 Update<br>product | API & NCA<br>UI | UPD-9338                         | 82761                           | The Manufactured Item Quantity will be truncated to 2 decimal places. It should be possible to enter greater precision if required of up to 8 decimal places.                                                                                                    |
| UC01 Create product UC08 Update product          | NCA UI          | UPD-4863                         | 82440                           | This should not be mandatory for Legacy products. An ingredient must be selected in this release for the create of a NAP product. It is no longer mandatory for a DCP.                                                                                                    |
| UC01 Create product UC08 Update product          | API & NCA<br>UI | UPD-7228                         | 82570                           | UC01 Create & UC08 Update Product - POST should be valid where Reference Strength is populated but there is no Substance Strength; or if specify Substance Strength a Reference Substance and no Reference Substance Strength. Instead there is a validation error and Substance Strength must always be specified                         |
| UC01 Create product UC08 Update product          | NCA UI          | UPD-5114                         | 82452                           | UC01 UC08 All procedure types - leading and trailing spaces in free-text fields should be removed by the system before validation                                                                                                    |
| UC01 Create product UC08 Update product          | NCA UI          |                                  | 151471                          | When create or update products (NAP/DCP/MRP/SRP), the button to Retrieve reference product should be activated only for specific options selected in the Legal basis field. Instead it is always activated                                                                                                    |

| Use Case                                    | Affects user                | Issue<br>reference<br>(Old JIRA) | Issue<br>reference<br>(New ADO) | Known Issue Description                                                                                                    |
|---------------------------------------------|-----------------------------|----------------------------------|---------------------------------|----------------------------------------------------------------------------------------------------|
| UC03 Search<br>product                      | NCA UI &<br>MAH UI          |                                  | 152113                          | After updaing a product and have received Notification, the Search results screen and the Search screen product card may take many minutes before it reflects the updates made to a product. The View product screen does show the updated values |
| UC03 Search product                         | API                         |                                  | 123745                          | API user not able to search and view products and receives 403 invalid query and 403 Product is NOT in user affiliations response                                                                                                    |
| UC03 Search product                         | API                         | UPD-13658                        | 83332                           | API user only: A search of products using two parameters of _lastUpdated: the second parameter is ignored and only the first is applied                                                                                                    |
| UC03 Search<br>product                      | API & NCA<br>UI & MAH<br>UI | UPD-5538                         | 82482                           | Not able to search using marketing authorisation number if has been specified at package level. Affects UI and API                                                                                                    |
| UC03 Search product                         | NCA UI &<br>MAH UI          | UPD-12748                        | 83234                           | Search limitations due to FHIR limitation or MS FHIR limitation                                                                                                    |
| UC03 Search product                         | NCA UI &<br>MAH UI          |                                  | 152101                          | Searching products using product name filter containing Bulgarian Letter (й) does not list product even if it includes that letter in the product name                                                                                            |
| UC03 Search<br>product                      | NCA UI &<br>MAH UI          |                                  | 112859                          | Sometimes the pagination widget in the bottom of the search page displays the total number of results and current range of products being dusplayed on the page overlapping the drop down for the number of products to display per page          |
| UC03 Search<br>product<br>UC05 View product | NCA UI &<br>MAH UI          |                                  | 146968                          | After Create MRP, the RMS product which was a NAP does not display the Common product name in the Search results table or in the heading at the top of the View product screen                                                                    |
| UC05 View product                           | NCA UI &<br>MAH UI          |                                  | 152389                          | CAP products only: Surrendered packages are included when View Product in UPD UI and they should have been excluded                                                                                                    |
| UC05 View product                           | API & NCA<br>UI & MAH<br>UI |                                  | 156128                          | CAP product: Authorisation status is not being re-updated to Valid in UPD after it has been changed to Suspended (in error) and then changed again to Valid                                                                                       |
| UC05 View product                           | API & NCA<br>UI & MAH<br>UI |                                  | 156046                          | Product Owner displays old OMS name in UPD UI after organisation name has been updated in OMS                                                                                                    |

| Use Case          | Affects user                | Issue<br>reference<br>(Old JIRA) | Issue<br>reference<br>(New ADO) | Known Issue Description                                                                                                    |
|-------------------|-----------------------------|----------------------------------|---------------------------------|----------------------------------------------------------------------------------------------------|
| UC05 View product | API & NCA<br>UI & MAH<br>UI | UPD-13993                        | 83432                           | View CAP product - the MAH Organization name displayed may not be the same as seen in SPOR Portal for that LOC ID                                                                                                    |
| UC05 View product | NCA UI &<br>MAH UI          | UPD-13125                        | 83259                           | When View product QPPV displays as N/A even although the product does have a LOC-ID populated. This affects only some products and may be due to some Data Quality issue in the affected products                                                                                                    |
| UC05 View product | NCA UI &<br>MAH UI          | UPD-12279                        | 83197                           | When view product, dates are different according to browser timezone                                                                                                    |
| UC05 View product | NCA UI &<br>MAH UI          | UPD-10185                        | 82822                           | When view product, there has been an example where Marketing authorisation date shows differently for MAH and NCA user. Issue is still being investigated but is thought to occur infrequently and examples have differed by 1 day                                                                                                    |
| UC06 Submit VNRA  | MAH UI                      |                                  | 104507                          | An intermittent issue affecting some users when attempting to Submit VNRA. Error message advises of VNRA Creation error and that VNeeS file cound not be uploaded.                                                                                                    |
| UC06 Submit VNRA  | MAH UI                      | UPD-11632                        | 83112                           | If submit an automated variation that will update National Data, for example A.1.a to update MAH, for products under DCP/MRP/SRP where National Data has not been populated: the submission fails with a Validation error that the Marketing Authorisation Number has not been populated. The MAH should be able to submit a variation even if the RMS/CMS has not populated national data. As a workaround for this release the NCA will need to populate national data before the MAH can submit the VNRA |
| UC06 Submit VNRA  | MAH UI                      |                                  | 152295                          | It is not possible to submit a VNRA if the Date of implementation at Submission information level is not filled in                                                                                                    |
| UC06 Submit VNRA  | MAH UI                      | UPD-8440                         | 82652                           | Overall Date of submission shows red outline if it had been populated, then value removed and individual values added for each variation for each product                                                                                                    |
| UC06 Submit VNRA  | MAH UI                      |                                  | 143619                          | When submitting a VNRA for Automated codes C1 QPPV and C5 C6 PSMF the labels on the screen for the current and proposed values are not as expected and not aligned with the mock-up.                                                                                                    |
| UC06 Submit VNRA  | MAH UI                      | UPD-13125                        | 83259                           | When View product QPPV displays as N/A even although the product does have a LOC-ID populated. This affects only some products and may be due to some Data Quality issue in the affected products                                                                                                    |

| Use Case                       | Affects user       | Issue<br>reference<br>(Old JIRA) | Issue<br>reference<br>(New ADO) | Known Issue Description                                                                                                    |
|--------------------------------|--------------------|----------------------------------|---------------------------------|----------------------------------------------------------------------------------------------------|
| UC07 Submit<br>Volume of Sales | MAH UI             | UPD-9868                         | 92026                           | Download Packages - some users receive the following error and download file is not created: "ERROR Resource(s) not found for User Id: Y and Organisation Id: X" (from release 1.5.4)                                                                                    |
| UC07 Submit<br>Volume of Sales | MAH UI             |                                  | 144183                          | There appears to be two duplicate validation errors for the Species %. ER.27 and ERR.15. ER.27 is displayed. Validation errors will be reviewed                                                                                                    |
| UC08 Update<br>product         | API & NCA<br>UI    | UPD-12949                        | 92687                           | Able to submit update but does not complete successfully where product has Data Quality issue. OperationOutcome result displays ERR-1003. This is due to incomplete and orphan records for product names in the underpinning PMS MDM database. Affects about 56 products |
| UC08 Update product            | NCA UI             | UPD-7996                         | 82627                           | Add button in Package medicinal product section needs to have more meaningful caption                                                                                                    |
| UC08 Update product            | API & NCA<br>UI    | UPD-12580                        | 79977                           | All procedure types: if product does not contain any existing value for Responsible Authority or Product Owner, when an update is submitted the new LOC-ID is not saved                                                                                                  |
| UC08 Update product            | API & NCA<br>UI    |                                  | 152242                          | CAP product only - after updating product in UPD there is a duplicated Pack size attribute. This duplicate attribute is only seen view Retrieve product via API. Subsequent updates via UPD for affected products are successful                                         |
| UC08 Update product            | NCA UI             |                                  | 156132                          | CAP product: Not able to update CAP product that has packages with Authorization status values of both Valid and Surrendered. The update page never finishes loading                                                                                                    |
| UC08 Update product            | API                | UPD-4812                         | 82437                           | Change to procedure number not saved if existing inline attribute id is not included in the request body                                                                                                    |
| UC08 Update product            | API                | UPD-4811                         | 82436                           | Change to Responsible authority or Product Owner is not saved if existing inline attribute id is not included in the request body                                                                                                    |
| UC08 Update<br>product         | NCA UI &<br>MAH UI | UPD-11819                        | 83142                           | For CAP products: there are examples where two products have been created and expected just one. This may occur when a new package has been added or package information has been updated. The cause of the issue will be resolved and affected products corrected       |
| UC08 Update product            | NCA UI             |                                  | 156077                          | If Strength (free text) or Reference Strength (free text) is present, deleting or editing the free text disables the 'Edit Ingredient' button                                                                                                    |
| UC08 Update product            | API & NCA<br>UI    |                                  | 109885                          | Products that had previously been affected by Bug 89511 (replacing Pharmaceutical product removed the Ingredients) cannot be further updated. EMA to investigate whether it is possible for NCA to update products to correct this issue so that products can be updated |

| Use Case            | Affects user    | Issue<br>reference<br>(Old JIRA) | Issue<br>reference<br>(New ADO) | Known Issue Description                                                                                                    |
|---------------------|-----------------|----------------------------------|---------------------------------|----------------------------------------------------------------------------------------------------|
| UC08 Update product | NCA UI          | UPD-12399                        | 83206                           | The edit screen freezes and does not successfully load if the selected product has an invalid LOC-ID for the Product owner. This situation was possible in a previous release due to a bug.                                                                                                    |
| UC08 Update product | NCA UI          | UPD-9023                         | 82735                           | The quantity and units of presentation are not shown in package table for Manufactured Item. The values are displayed if the package is edited. This is only issue with display of information on the UI and no data has been lost from the product                                                                                                    |
| UC08 Update product | API             | UPD-7148                         | 82569                           | UC08 Update SC2 NAP - should reject update with validation error message if MedicinalProductDefinition.id is not populated                                                                                                    |
| UC08 Update product | API             | UPD-10607                        | 82865                           | Update Common Data DCP/MRP/SRP by API only - not all expected Validation errors are displayed if Mandatory attributes are not populated in POST for Update Common                                                                                                    |
| UC08 Update product | API & NCA<br>UI |                                  | 144350                          | Update Common Data DCP/MRP/SRP to remove the last remaining country from the list of Concerned MS fails with Validation error when submitting via NCA UI. There is no validation error if submitted via API. Acceptance criteria and validation required to be reviewed so that API and NCA UI are aligned.                                                                                                    |
| UC08 Update product | API & NCA<br>UI |                                  | 147984                          | Update National Data DCP/MRP/SRP - Availability status is not updated to "Not marketed" when Authorisation status is updated to Suspended or Revoked if Product has no existing record for Availability status from when product was created. Under 111377 in the 1.6.37 release we had thought the issue was resolved for all procedure types, however it now appears as if issue was only resolved for NAP. Issue remains for other procedure types. |
| UC08 Update product | API & NCA<br>UI | UPD-13296                        | 83276                           | Update of product fails leaving product in Pending state and this blocks and subsequent update                                                                                                    |
| UC08 Update product | API & NCA<br>UI | UPD-12385                        | 83203                           | Update of product fails with error in GET OperationOutcome of ERR-1003. An error from previous failed update with an incorrect payload prevents a subsequent update                                                                                                    |
| UC08 Update product | API & NCA<br>UI |                                  | 100337                          | Update of product has not completed sucessfully and Operation Outcomce states remains In-Progress. The error seen in logs is OSB-382510. Only 7 instances observed for this over the past year but does mean that update did not complete and also blocks any subsequent update.                                                                                                    |
| UC08 Update product | API & NCA<br>UI | UPD-12396                        | 83205                           | Update product - error regarding buffer space for connections occurs on server but flag is not set to error preventing further updates and advising user that existing transaction needs to be completed before they submit another                                                                                                    |

| Use Case                       | Affects user    | Issue<br>reference<br>(Old JIRA) | Issue<br>reference<br>(New ADO) | Known Issue Description                                                                                                    |
|--------------------------------|-----------------|----------------------------------|---------------------------------|----------------------------------------------------------------------------------------------------|
| UC08 Update product            | API & NCA<br>UI |                                  | 147083                          | Update product for any procedure type: The error message when updating product that has a non-current Substance is not the correct error message and is different across the procedure types. Error message is to be amended for all to the same expected wording                                                                                                    |
| UC09<br>Approve/Reject<br>VNRA | NCA UI          |                                  | 151292                          | Automated C1/C5/C6: Where MAH has populated new values at product level only and left fields at VNRA level empty when VNRA was submitted: when view VNRA submission the fields on the VNRA level are populated with the values of the first product card                                                                                                    |
| UC09<br>Approve/Reject<br>VNRA | NCA UI          |                                  | 84163                           | CMS NCA is able to select Approve/Reject checkbox when viewing a VNRA, although the Submit button correctly remains disabled                                                                                                    |
| UC18 Manage<br>document        | API             | UPD-12477                        | 83213                           | Add or Update document via API: if payload is invalid and does not conform to the JSON/XML format (for example there is an extra comma or other formatting control after an attribute) this returns a Response of 500 Internal Server error. Instead it should return Response of 400 Bad Request with details of the error.                                                                               |
| UC18 Manage<br>document        | API             |                                  | 148970                          | EP401 Search document endpoint - error is returned if value greater than 100 is used for the page size parameter "_count". If the FHIR server has implemented a maximum for number of records to return within a search result it should not give an error. Instead it should silently ignore the parameter value. In all cases for any search, you should expect and check that pagination may be applied |
| UC19 Nullify product           | API             | UPD-11471                        | 83064                           | Any procedure type: After product has been nullified, able to submit a subsequent update product which is accepted and processed. There should be a Validation error                                                                                                    |
| UC19 Nullify<br>product        | API             | UPD-10057                        | 82811                           | API Manager Nullification endpoint: when Try It option is selected the Content-Type request header defaults to application/json and it should be application/fhir+json. Using the default value will give an error                                                                                                    |
| UC19 Nullify<br>product        | API             |                                  | 132758                          | Nullify Product via API - OperationOutcome ID now has suffix of "-Patch" which is not expected and is potentially a breaking change for API users. When submitting GET OperationOutcome/ID the response code is 499 Client Closed Request. Therefore it is not possible to nullify a product via the API in this release and NCA UI will need to be used                                                   |
| UC19 Nullify product           | NCA UI          | UPD-9830                         | 82796                           | When you nullify a product, the confirmation message does not include the Permanent Identifier                                                                                                    |

| Use Case                           | Affects user       | Issue<br>reference<br>(Old JIRA) | Issue<br>reference<br>(New ADO) | Known Issue Description                                                                                                    |
|------------------------------------|--------------------|----------------------------------|---------------------------------|----------------------------------------------------------------------------------------------------|
| UC21 Manage<br>Notifications       | NCA UI &<br>MAH UI | UPD-13049                        | 83254                           | Date format inconsistent between different actions                                                                                                    |
| UC21 Manage<br>Notifications       | NCA UI             | UPD-8340                         | 82641                           | For an update National Data for DCP/MRP/SRP UPD-UC08-AC018, the CMS should only see notifications for their own product. At present they also see notifications for RMS & other CMS products                                                                                                    |
| UC21 Manage<br>Notifications       | NCA UI &<br>MAH UI |                                  | 83114                           | For CAP products, no Notification generated on successful creation or update of products from SIAMED                                                                                                    |
| UC21 Manage<br>Notifications       | NCA UI             | UPD-13811                        | 83359                           | Notification for VNRA actions Submitted/Approved/Rejected for a NAP product should not be visible for an NCA who is not the Responsible Authority                                                                                                    |
| UC21 Manage<br>Notifications       | NCA UI &<br>MAH UI |                                  | 146700                          | Notifications for PET products show "null" in the field "Procedure Number" instead of "N/A"                                                                                                    |
| UC21 Manage<br>Notifications       | NCA UI &<br>MAH UI |                                  | 131608                          | Responsible Authority displays the Organisation full name in Notification search results and it should display only the Acronym                                                                                                    |
| UC21 Manage<br>Notifications       | NCA UI &<br>MAH UI |                                  | 156686                          | Upload document notification is not generated after the creation of a NAP product where documents were provided                                                                                                    |
| UC25 Update<br>Availability status | MAH UI             |                                  | 149382                          | After downloading Availability status for one or more products and clicking Reset button, then selecting other product(s), the downloaded file contains products previously download                                                                                                    |
| UC25 Update<br>Availability status | MAH UI             | UPD-13995                        | 83433                           | Download Product data file: the 'Availability Status' column may have zero for the RMS Term code if no default Availability status value has been populated at the time the product or package was created                                                                                                    |
| UC25 Update<br>Availability status | MAH UI             | UPD-7980                         | 82625                           | Not able to select all products to download in the one csv file if product search results are over two or more pages                                                                                                    |
| UC25 Update<br>Availability status | MAH UI             |                                  | 131136                          | Submission of Availability status - example where products submitted in the file have not been updated. Further analysis is required before further details can be provided of affected products but appears to be some DCP/MRP/SRP products where availability status entries for countries other than the Authorisation country were incorrectly added into some products. |
| UC25 Update<br>Availability status | MAH UI             |                                  | 149816                          | When select to download a second time after previously selecting a product and then deselecting one or more products - the download file still contains the deselected products                                                                                                    |

| Use Case                      | Affects user | Issue<br>reference<br>(Old JIRA) | Issue<br>reference<br>(New ADO) | Known Issue Description                                                                                                    |
|-------------------------------|--------------|----------------------------------|---------------------------------|----------------------------------------------------------------------------------------------------|
| UC26 Manage draft<br>Products | NCA UI       |                                  | 139405                          | Drafts are not discarded after 30 days from creation/last update. As a workaround, it is possible to retrieve an old draft that is no longer required and use Discard draft option to delete                                                                                                    |
| UC28 View VNRA                | NCA UI       |                                  | 154201                          | Approve/Reject VNRA: When CMS enters decision for their product and before they submit, the summary table may incorrectly update the user name and decision date for some other CMS product as well as the CMS product; or may incorrectly only populate the Decision maker field on the CMS product. After decision has been submitted the status table is correctly updated and redisplayed showing updates only for the CMS variations where decision was submitted                  |
| UC28 View VNRA                | NCA UI       |                                  | 152323                          | DCP/MRP/SRP products only: The VNRA card is not always highlighted for the decision maker user                                                                                                    |
| UC28 View VNRA                | NCA UI       |                                  | 152369                          | DCP/MRP/SRP products only: Where there is a submission for two or more variations where one variation the CA cannot approve and one variation the CA can approve: both variations are highlighted. Only the variation that the logged on CA can approved (based on their role as RMS/CMS) should be highlighted                                                                                                    |
| UC28 View VNRA                | NCA UI       | UPD-13717                        | 83344                           | For a VNRA submitted for a product where the Responsible Authority is not correctly populated (for example may have incorrectly been populated with MAH LOC-ID): an NCA User for that Authorisation country is not able to view the VNRA Submission even after the Responsible Authority has been corrected in the product(s) included in the submission                                                                                                    |
| UC28 View VNRA                | NCA UI       | UPD-12886                        | 83242                           | NCA Germany only for DCP/MRP/SRP where National Data has been populated with Responsible Authority of either PEI or BVL. Where VNRA Submission made for product: Both PEI and BVL can view and approve the submission and they should only be able to view those submissions where they are the Responsible authority. Only where National Data has not been populated and Responsible Authority is the default value of EMA both PEI and BVL should be able to view a VNRA submission. |

| Use Case                                      | Affects user       | Issue<br>reference<br>(Old JIRA) | Issue<br>reference<br>(New ADO) | Known Issue Description                                                                                                    |
|-----------------------------------------------|--------------------|----------------------------------|---------------------------------|----------------------------------------------------------------------------------------------------|
| UC28 View VNRA                                | NCA UI &<br>MAH UI | UPD-13814                        | 92808                           | Search results will not be correct if new search is submitted after viewing second or subsequent page of search results from previous search. In the following sequence of actions: User submits search that results in 2 or more pages of search results, navigates to second or subsequent page, enters new search criteria for results found on page 1 or previous page (with or without clicking Reset button) then the search results will not include results from page 1 or previous pages. The page number that user was on from the previous search is still being applied to the new search. Thus new search results are not correct. After navigating to the next page, please reselect the search option from the menu to correctly reset the page counter and clear previous search results |
| UC28 View VNRA                                | NCA UI &<br>MAH UI | UPD-11574                        | 83091                           | Sometimes when selecting to view a submission the display is incomplete (empty boxes for combination of VNRA code & product). Viewing the submission at another time is successful. Potentially only an issue when also experience issues searching products due to timeouts in the UI                                                                                                    |
| UC28 View VNRA                                | NCA UI             |                                  | 145289                          | View VNRA submissions screen sometimes shows highlighted VNRA incorrectly to CA who is not the decision maker                                                                                                    |
| UC28 View VNRA                                | MAH UI             |                                  | 150814                          | When MAH user views submission the decision maker field is fill in with MAH user Organisation name                                                                                                    |
| UC31 Manage VNRA<br>Submissions via API       | API                |                                  | 139691                          | Retrieve VNRA submissions by Permanent identifier - Retrieves all VNRAs including VNRAs not related to query parameter "permanent identifier"                                                                                                    |
| UC31 Manage VNRA Submissions via API          | API                |                                  | 142804                          | All of the endpoints for VNRA API https://spor.azure-api.net/upd/api/vnra/v3/vnra-submission fail with 404 Resource Not Found                                                                                                    |
| UC33 Manage Third<br>Country Product<br>Names | MAH UI             |                                  | 150127                          | Download file for Third Country Product Names contains an extra column at the end of each row for a product with value of "null". If submission file based on the download file contains this extra column the submission will fail with an error.  As a workaround, this extra column in the data should be removed from the Submission file.                                                                                                    |
| UC33 Manage Third<br>Country Product<br>Names | MAH UI             |                                  | 150681                          | Download Third Country Product Names file: the Delete column is filled with "null " values and new column added with no header and with "null" values.  As a workaround to use the download file for a submission: remove the additional column that has been added in the file; and delete the "null" values in the Delete column.                                                                                                    |

| Use Case                                                                   | Affects user | Issue<br>reference<br>(Old JIRA) | Issue<br>reference<br>(New ADO) | Known Issue Description                                                                                                    |
|----------------------------------------------------------------------------|--------------|----------------------------------|---------------------------------|----------------------------------------------------------------------------------------------------|
| UC33 Manage Third<br>Country Product<br>Names                              | MAH UI       |                                  | 142332                          | User affiliated to two or more Organisations is not seeing data values added by another MAH user who is only affiliated to one of those Organisations. Issue affects both Third country product names and Products Grouping |
| UC33 Manage Third<br>Country Product<br>Names<br>UC38 Products<br>Grouping | MAH UI       |                                  | 151721                          | If the logged on MAH has more than 10,000 products, the download files for Third Country Product Names and Products Grouping only contain the first 10,000 products                                                         |
| UC34 Bulk Upload for Documents                                             | NCA UI       |                                  | 140303                          | Submitting a file for a Registered Homeopathic product fails with an error "ERROR: Your organization is not the Responsible Authority of this/these product(s)."                                                            |
| UC38 Products<br>Grouping                                                  | MAH UI       |                                  | 142332                          | User affiliated to two or more Organisations is not seeing data values added by another MAH user who is only affiliated to one of those Organisations. Issue affects both Third country product names and Products Grouping |

## **Annex 3: Release Schedule**

| Environment | From             | То               | Description                                                                                                    |
|-------------|------------------|------------------|----------------------------------------------------------------------------------------------------|
| UAT         | 10 January 2024  | 12 January 2024  | Upgrade of UPD to 1.6.42                                                                                                    |
| PROD        | 17 January 2024  | 19 January 2024  | Upgrade of UPD to 1.6.42                                                                                                    |
| UAT         | 7 February 2024  | 7 February 2024  | Upgrade of UPD to 1.6.42-5 Please note, this update contains only a hot fix affecting the product information bulk upload feature and will not include other bug fixes nor new features. |
| PROD        | 12 February 2024 | 12 February 2024 | Upgrade of UPD to 1.6.42-5 Please note, this update contains only a hot fix affecting the product information bulk upload feature and will not include other bug fixes nor new features. |
| UAT         | (TBC)            | (TBC)            | Upgrade of UPD to 1.7.2413                                                                                                    |
| PROD        | (TBC)            | (TBC)            | Upgrade of UPD to 1.7.2413                                                                                                    |
| UAT         | (TBC)            | (TBC)            | Upgrade of UPD to 1.7.241x related to rearchitecting (aka decoupling FHIR from MDM)                                                                                                    |
| PROD        | (TBC)            | (TBC)            | Upgrade of UPD to 1.7.241x related to rearchitecting (aka decoupling FHIR from MDM)                                                                                                    |